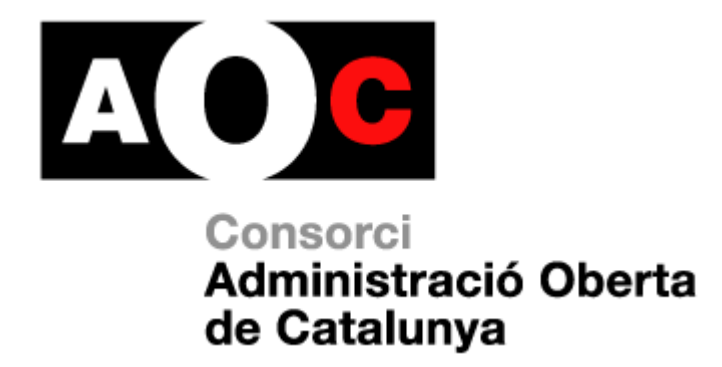

# **Registre - ERES Usuari d'unitat orgànica**

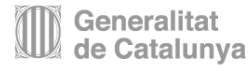

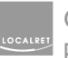

Consorci de governs locals<br>per a la societat de la informació

Realitzat per: CAOC

Versió: 2.4

Data: 30/05/2013

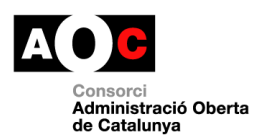

I

 $\overline{\phantom{a}}$ 

# **Control del document**

# **Informació general**

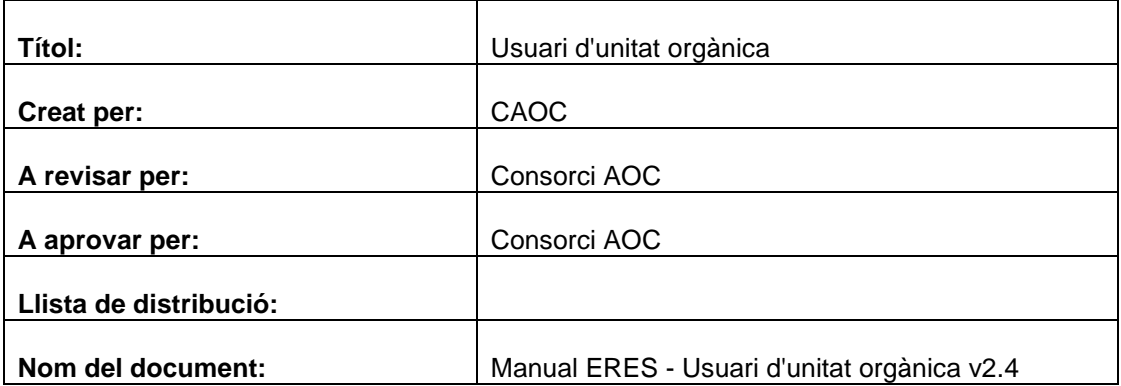

# **Històric de revisions**

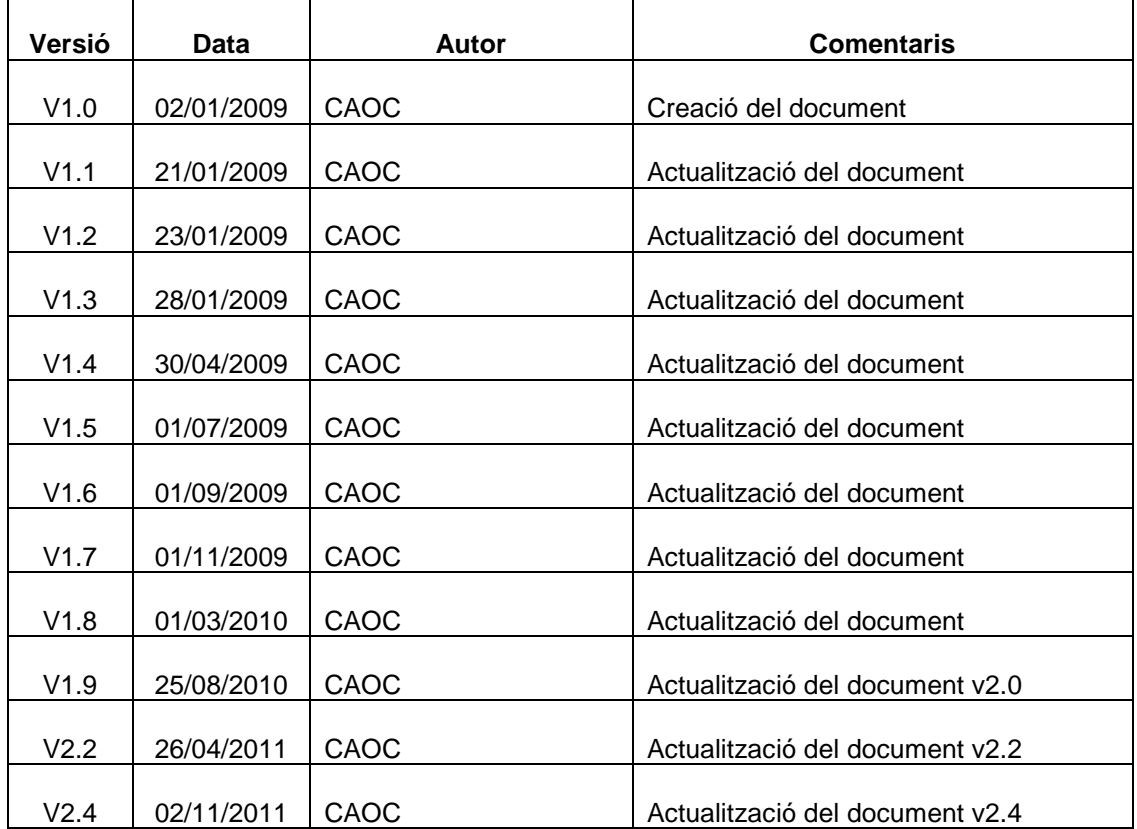

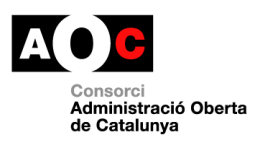

Ī

# Índex

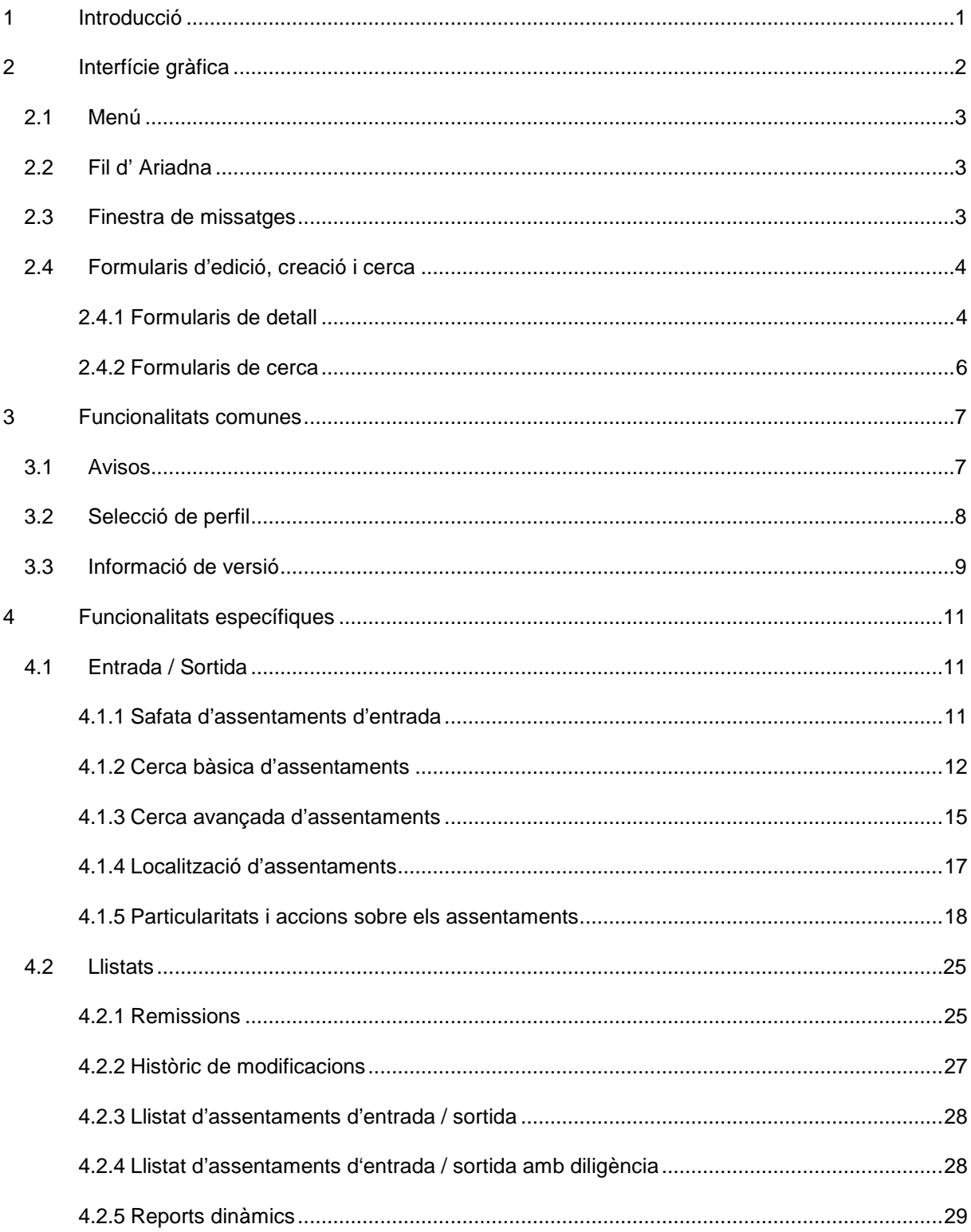

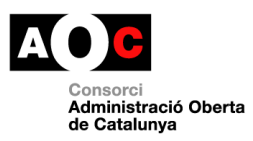

T

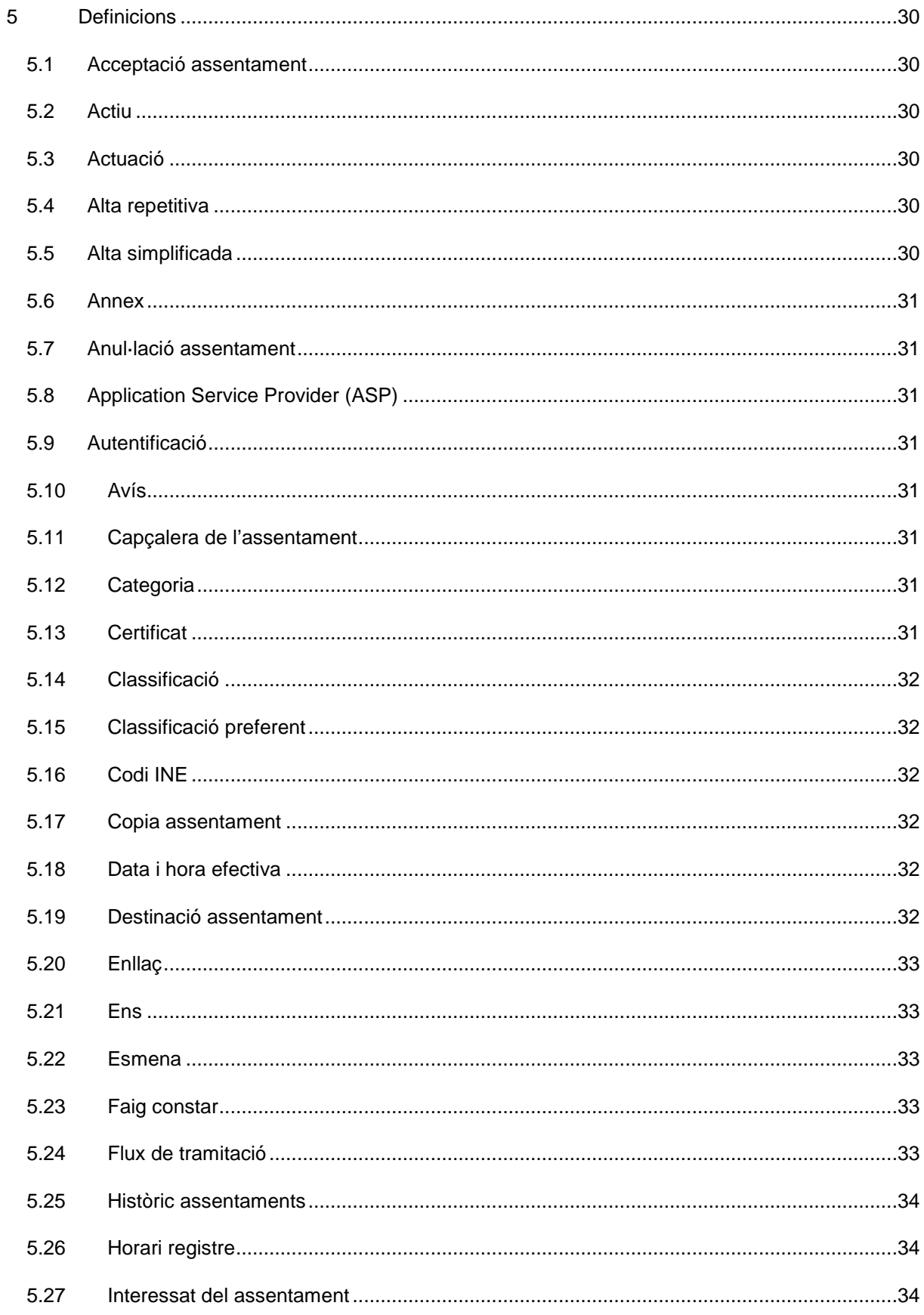

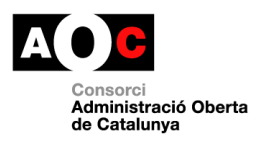

T

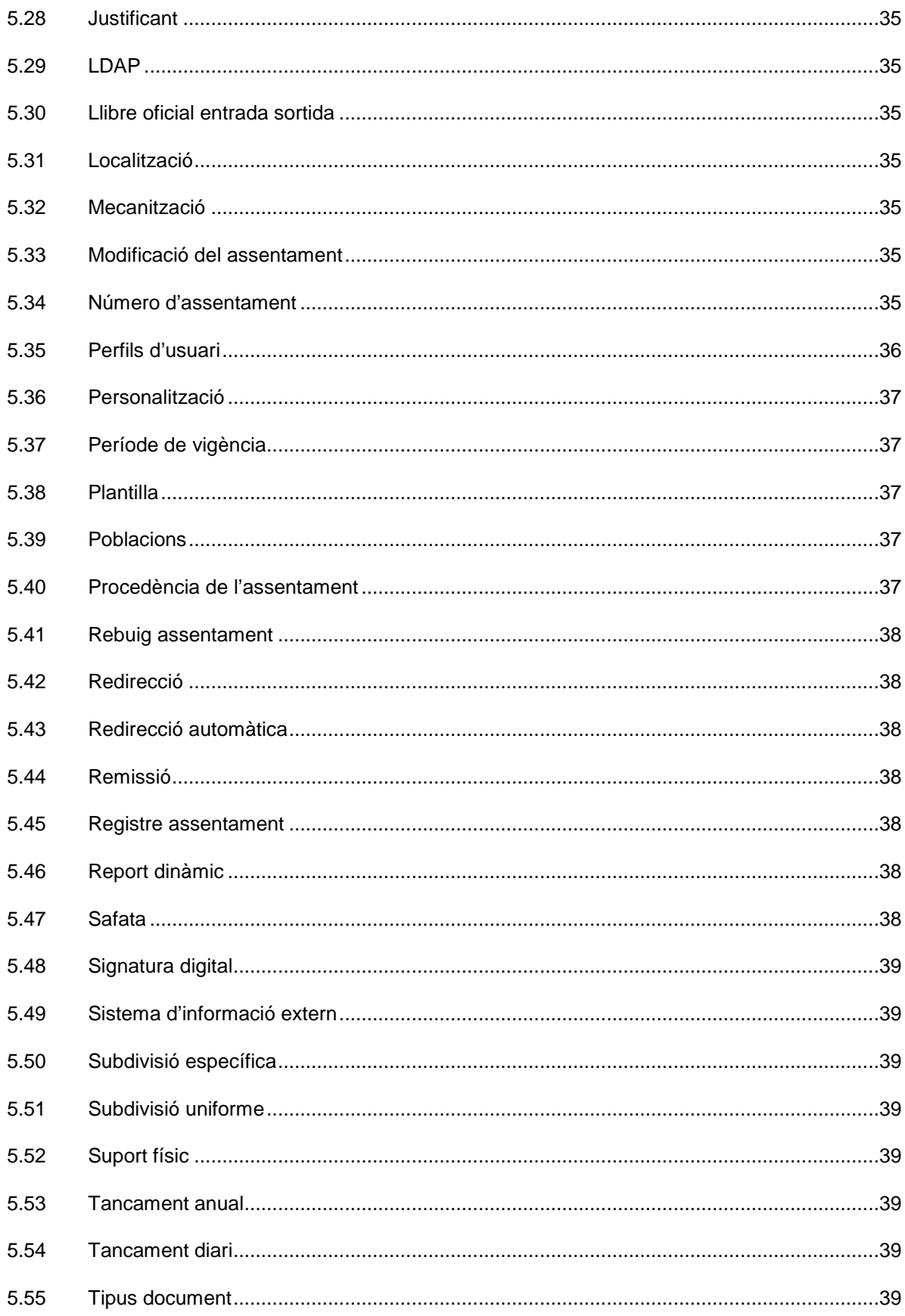

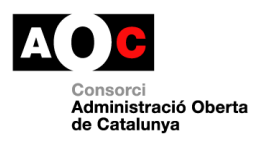

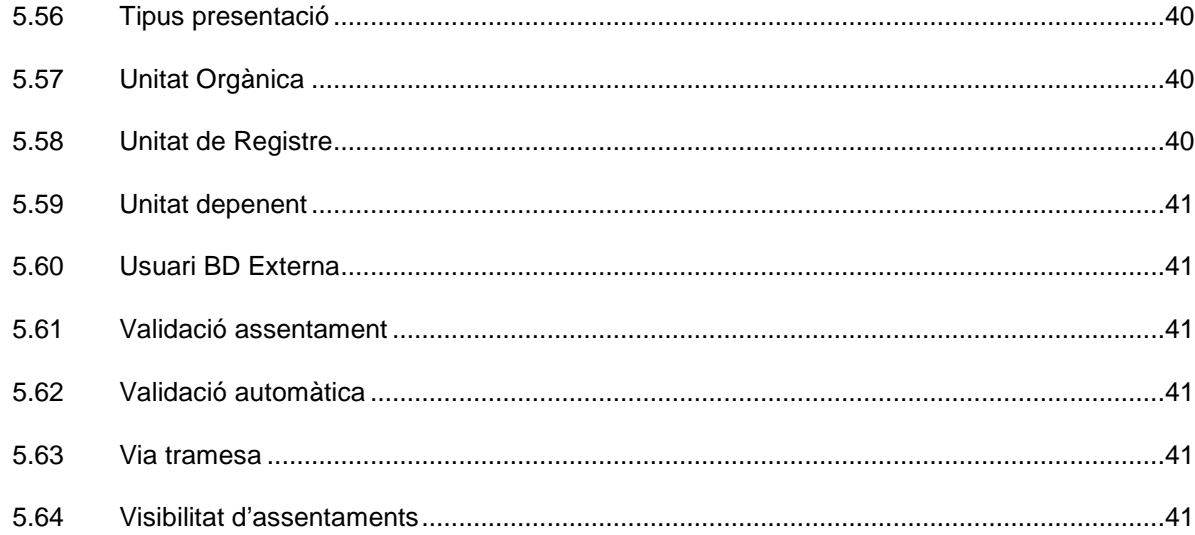

T

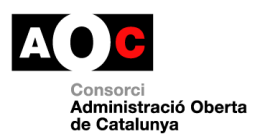

# **1 Introducció**

El present document descriu les tasques i funcionalitats disponibles per a un usuari amb perfil d'Usuari d'unitat orgànica en l'aplicació Registre d'Entrada i Sortida.

Un usuari amb perfil d'Usuari d'unitat orgànica s'encarrega de la gestió dels assentaments rebuts per la seva unitat.

En els capítols següents s'expliquen el funcionament general de l'aplicació, així com les diferents parts de la interfície gràfica, i les funcionalitats de l'aplicació específiques d'un usuari amb perfil d'Usuari d'unitat orgànica.

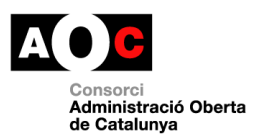

# **2 Interfície gràfica**

La interfície gràfica de l'aplicació està composta per quatre parts principals, tal com es pot veure en la **¡Error! No se encuentra el origen de la referencia.**.

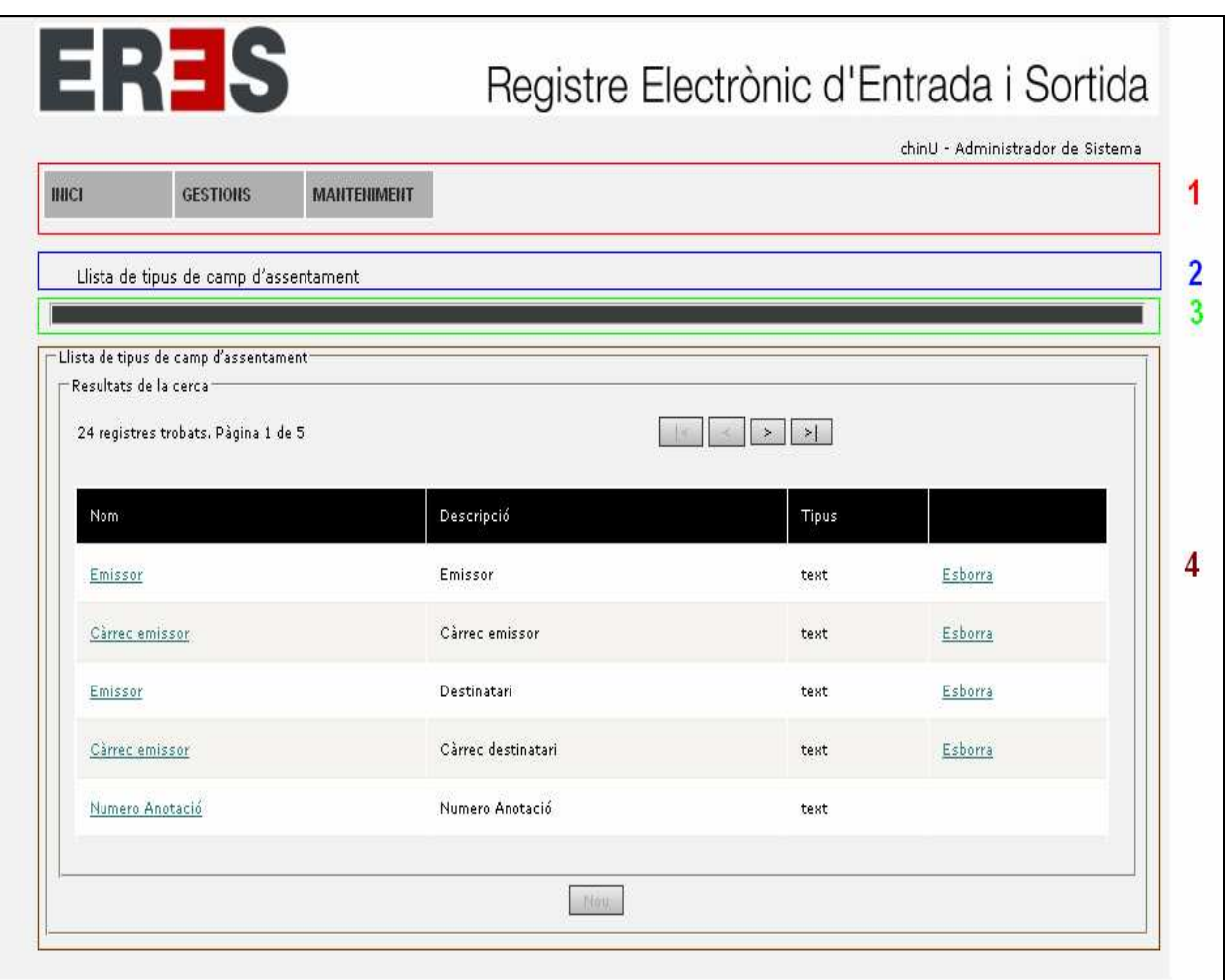

**Fig. 1.- Parts principals de la interfície gràfica** 

- 1- Menú
- 2- Fil d' Ariadna
- 3- Finestra de missatges
- 4- Formularis d'edició, creació i cerca

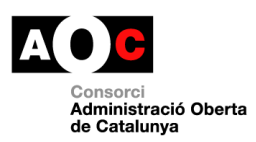

# **2.1 Menú**

El menú (**¡Error! No se encuentra el origen de la referencia.**, bloc 1) s'utilitza per accedir als diferents continguts i funcionalitats de l'aplicació. Hi ha diverses versions del menú en funció del perfil d'usuari amb el que s'accedeix a l'aplicació. D'aquesta manera l'usuari pot localitzar les funcionalitats que té disponibles amb més facilitat.

# **2.2 Fil d' Ariadna**

El fil d' Ariadna (**¡Error! No se encuentra el origen de la referencia.**, bloc 2) serveix per a situar a l'usuari, i per a que aquest tingui una referència clara de tots els passos que ha anat seguint durant la realització d'alguna gestió. També li ofereix la possibilitat de tornar a algun des passos anteriors clicant sobre la secció corresponent del fil d' Ariadna.

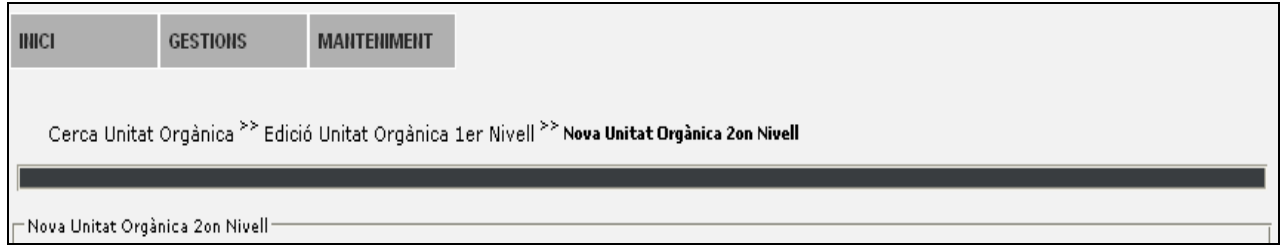

**Fig. 2.- Exemple del fil d' Ariadna després de realitzar alguns passos** 

# **2.3 Finestra de missatges**

La finestra de missatges (**¡Error! No se encuentra el origen de la referencia.**, bloc 3) és on es mostren els missatges que informen a l'usuari del resultat de les accions realitzades. Aquests missatges indiquen si l'acció s'ha realitzat amb èxit, si hi ha hagut algun problema, o si algun camp del formulari no té un valor correcte.

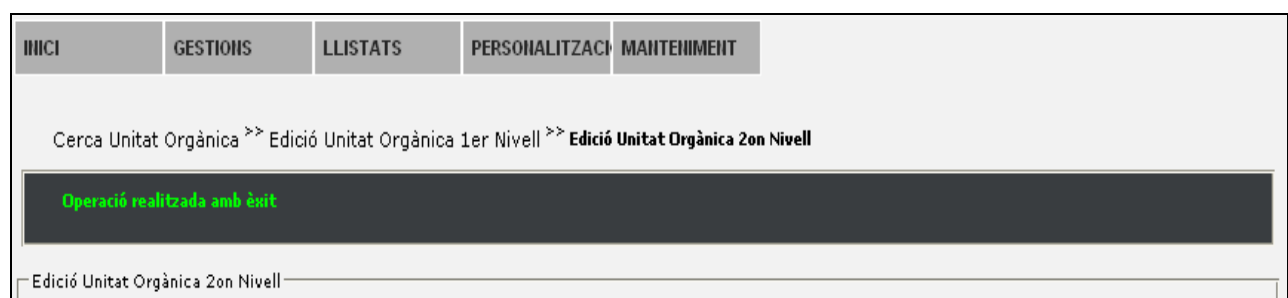

**Fig. 3.- Exemple de la finestra de missatges** 

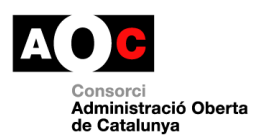

# **2.4 Formularis d'edició, creació i cerca**

En aquesta part de la finestra (**¡Error! No se encuentra el origen de la referencia.**, bloc 4) és on es mostren els continguts i els formularis per a realitzar les diferents gestions. La majoria dels formularis de l'aplicació es poden englobar en dos tipus generals: formularis de detall i formularis de cerca.

# **2.4.1 Formularis de detall**

Aquest tipus de formularis s'utilitzen tant per la introducció de les dades per a crear noves entrades (d'assentaments, d'unitats, de persones, etc.), com per mostrar la informació detallada d'entrades ja existents. L'estructura d'aquests formularis està formada per una sèrie de camps on es mostren i/o es poden introduir les dades (**¡Error! No se encuentra el origen de la referencia.**, bloc 1) i un o més botons a la part inferior (**¡Error! No se encuentra el origen de la referencia.**, bloc 2) que permeten a l'usuari realitzar certes accions, depenent de la tasca que s'estigui realitzant.

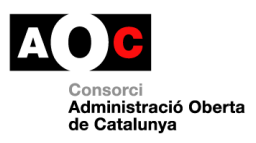

 $\overline{\phantom{a}}$ 

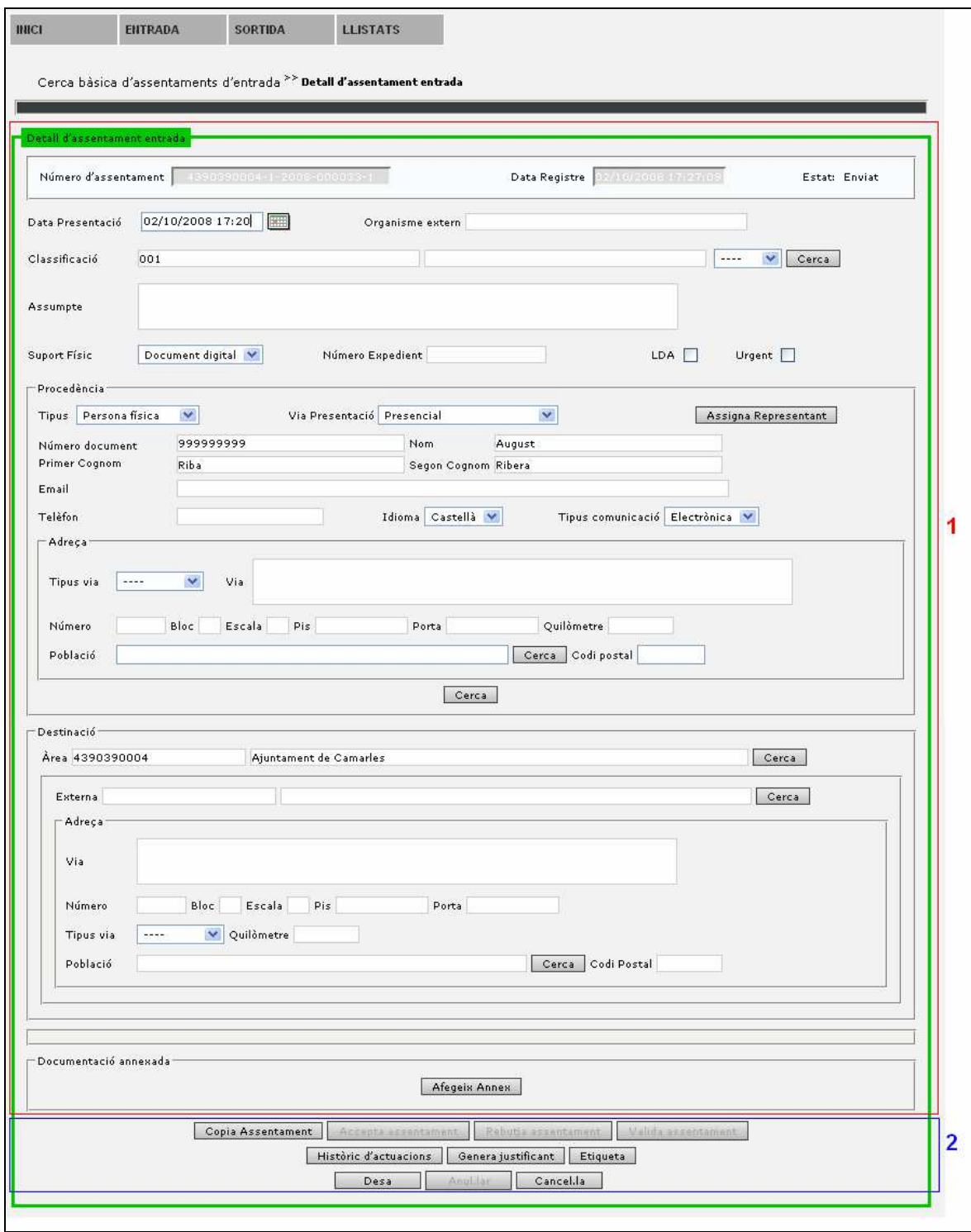

**Fig. 4.- Exemple de formulari de detall** 

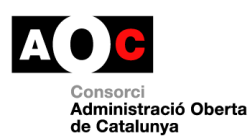

# **2.4.2 Formularis de cerca**

Els formularis de cerca són semblants als de detall, ja que disposen de diversos camps, on l'usuari introdueix els criteris de cerca, seguits del botó per iniciar la cerca (en alguns casos, n'hi ha d'altres). La diferència és que, sota els botons, hi ha una altre part on es mostres els resultats de la cerca, tal com es pot veure a la Fig 5.

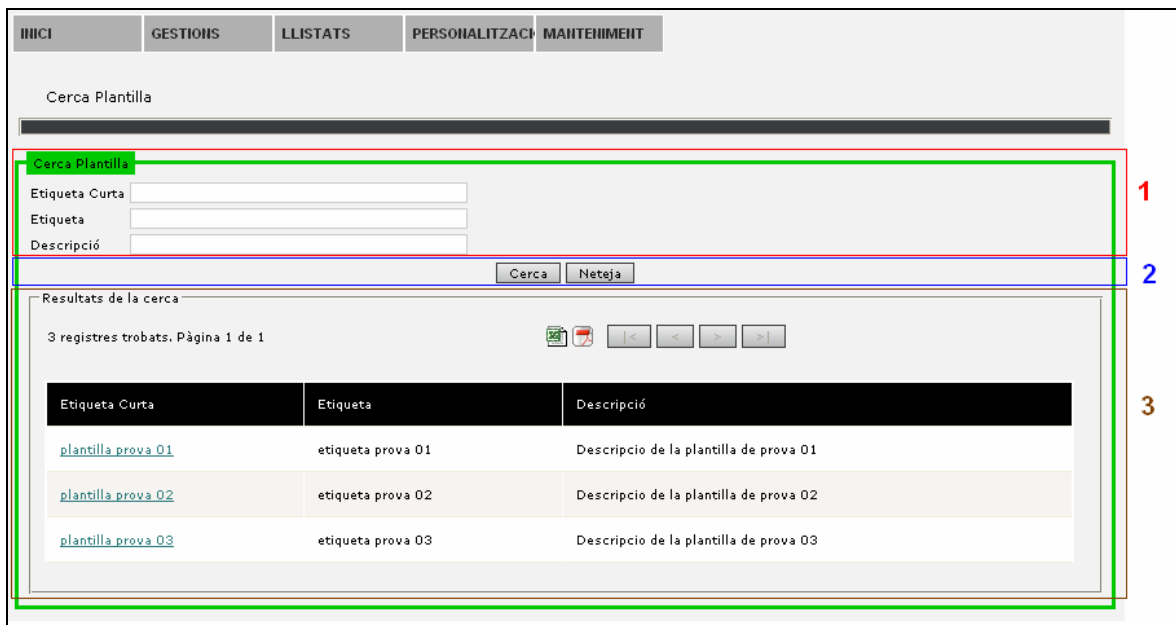

**Fig. 5.- Exemple de formulari de cerca** 

Els resultats es mostren repartits en diferents pàgines per evitar que la llista ocupi massa espai. A la part superior esquerra del bloc de resultats es mostren el nombre de resultats trobats, el nombre de pàgines en que estan repartits, i la pàgina que s'està mostrant. A la part superior dreta hi ha els quatre botons de navegació, que permeten anar a la primera pàgina, a la pàgina anterior, a la pàgina posterior i a la darrera pàgina, respectivament.

A la esquerra dels botons de navegació hi ha els botons de generació de fitxers. Aquests serveixen per a descarregar un fitxer amb els resultats obtinguts en la cerca, en format xls o pdf.

Normalment el contingut de la primera columna dels resultats de la cerca és un enllaç, que ens permet veure el detall corresponent al resultat seleccionat.

Observem que el nombre resultat d'una cerca estarà limitat, en general, a 50 registres per cerca. Això és degut a motius d'eficiència en el rendiment de l'aplicació.

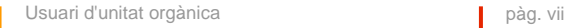

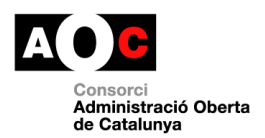

# **3 Funcionalitats comunes**

En aquest capítol es descriuen les funcionalitats comunes a tots els perfils d'usuari.

# **3.1 Avisos**

#### **INICI ► Avisos**

En aquesta pantalla l'usuari pot veure els avisos que ha rebut i que són propis de la seva unitat (\*1). D'avisos n'hi ha de diversos tipus: avisos genèrics enviats per un Administrador de Sistema, notificacions de rebuig d'assentaments, sol·licituds de remissió d'assentaments, etc.

D'entrada es mostren tots els avisos corresponents a l'organisme i al perfil de l'usuari i la unitat a la qual pertany.

El sistema permet cercar per el títol, descripció del avís així com per les dades d'inici i finalització de l'avís.

Nota: quan no s'indiquen dates d'inici i final del avís el sistema mostra els avisos dels últims 2 mesos.

Aquesta pantalla és la que apareix un cop l'usuari s'ha acreditat i ha seleccionat el perfil que vol utilitzar per entrar a l'aplicació.

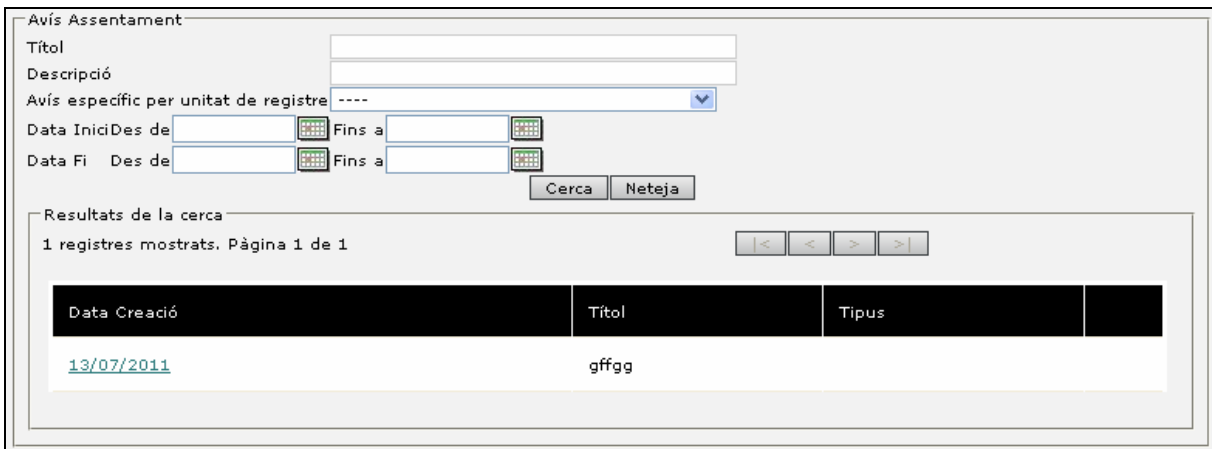

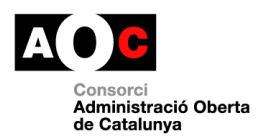

Els missatges que es mostren a la pantalla relatius a assentaments continuaran apareixent mentre no es realitzi una actuació al respecte del avís (en cas d'un rebuig acceptar el assentament i remetre'l a una altre unitat).

Prement els enllaços de la columna Data Creació es presenta a l'usuari el detall de l'avís informant tant de l'origen com de la causa.

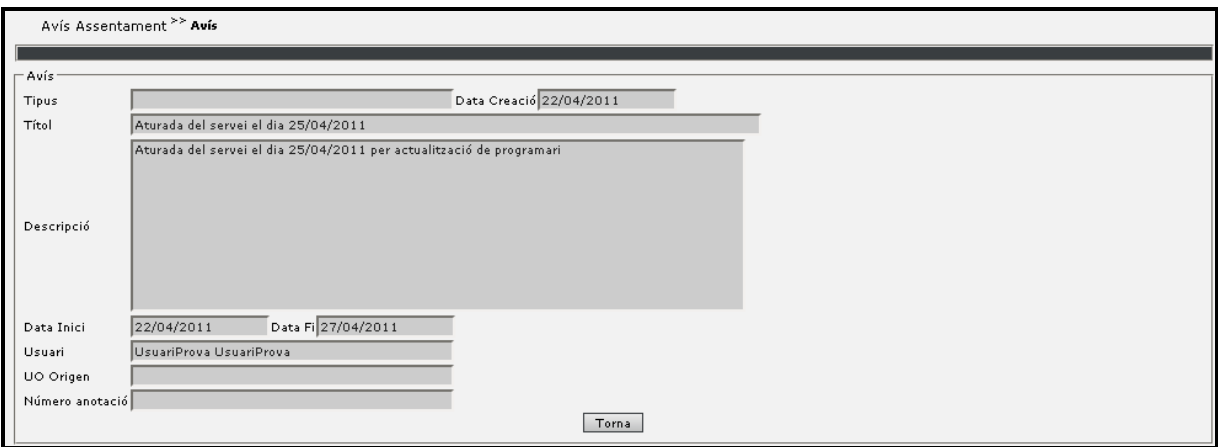

És important assenyalar que la pantalla d'avisos es presenta als usuaris un cop accedeixen a l'aplicació de registre només en els casos en que hi hagi algun avís a mostrar. Per tant, en molts casos es possible que aquesta pantalla no es presenti.

# **3.2 Selecció de perfil**

**INICI ► Selecció perfil** 

Quan un usuari accedeix a l'aplicació per mitjà del seu usuari i clau el sistema li presenta aquells perfils que disposa i amb que pot interactuar amb l'aplicació (\*1).

Les dades que es presenten al sistema són les dades del nom del perfil, la unitat orgànica a la qual està assignat i, en determinats perfils, la unitat de registre del perfil. Tots aquests punts són rellevants posteriorment en el comportament de l'usuari amb el sistema.

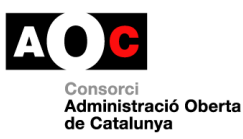

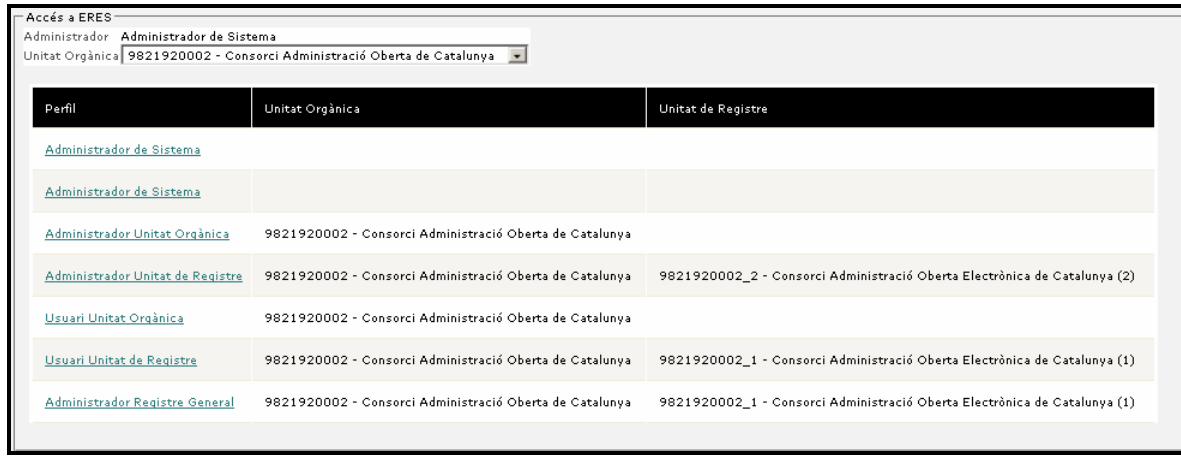

Posteriorment un cop dintre de l'aplicació l'usuari pot utilitzar aquesta opció de menú per a canviar el perfil que vol utilitzar per treballar amb l'aplicació.

Quan es crea un perfil, a aquest es pot especificar un període de vigència (data inici i final del perfil). A l'hora de mostrar el llistat de permisos es té en compte aquest punt i només es mostren aquells que realment es troben actius.

(\*1) en aquells casos que el usuari només disposi d'un sol perfil aquesta opció de menú no es trobarà disponible i tampoc serà necessari seleccionar-lo al iniciar l'aplicació.

En el cas de trobar-nos en una instal·lació en modalitat ASP i que el nostre usuari disposi de perfils pertanyents a diferents Ens, a la part superior de la pantalla de selecció de perfil trobarem un desplegable que ens permetrà filtrar els perfils segons l' Ens que seleccionem.

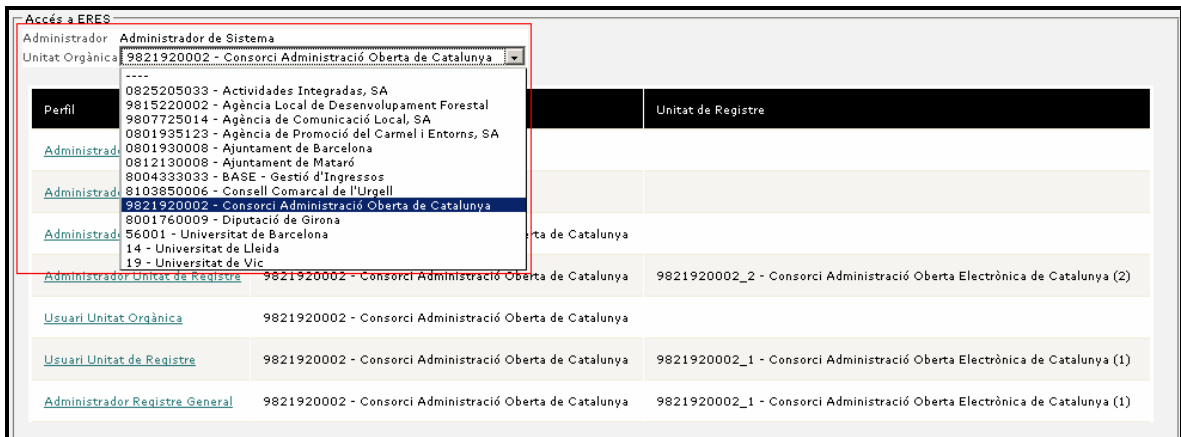

# **3.3 Informació de versió**

**INICI ► Quant a** 

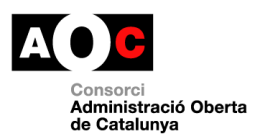

# Pantalla informativa de la versió de l'aplicació.

Versió de l'aplicacó

Versió de l'aplicacó-

ERES Local 2.2

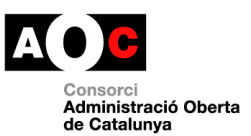

# **4 Funcionalitats específiques**

A continuació es descriuen les funcionalitats específiques del perfil d'usuari Usuari d'unitat orgànica.

# **4.1 Entrada / Sortida**

# **4.1.1 Safata d'assentaments d'entrada**

#### **ENTRADA / SORTIDA > Safata Assentaments**

L'aplicació de registre habilita les safates d'assentaments que conté aquells assentaments que o bé la unitat a tramitat o bé sobre els quals s'ha de realitzar alguna actuació.

Els assentaments es troben ordenats en base al número d'assentament. En la part superior es poden trobar tres desplegables que permeten filtrar aquests assentaments en base a l'estat, quants assentaments es volen mostrar per pantalla i seleccionar un període de temps (dia, setmana, mes o tots els assentaments) i seleccionar l'usuari per a que només vegi aquells assentaments que ha registrat ell o ha tramitat ell.

Per cada assentament de la taula de resultats es mostra una icona indica si l'assentament conté documentació aportada. ( $^{[0]}$ )

La safata es tracta d'una agenda de tramitació on es pot veure els assentaments pendents de tractar i aquells tractats (veure flux de tramitació).

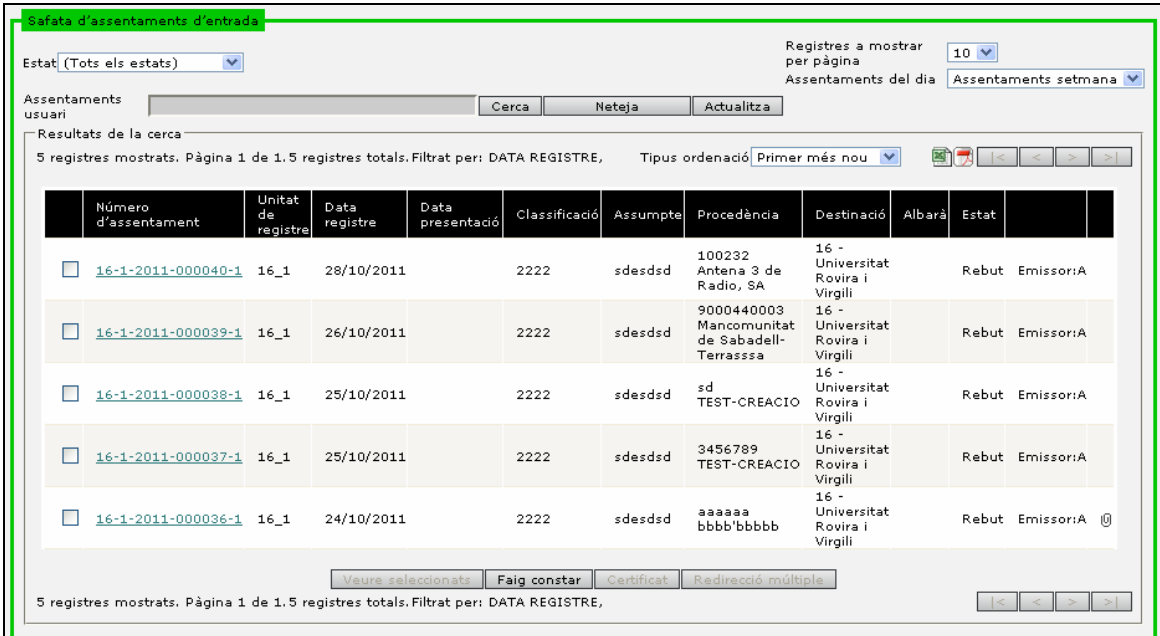

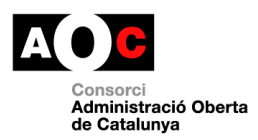

#### **Fig. 6**

A la taula de resultats, tenim disponible un desplegable que ens permetrà modificar l'ordenació dels resultats de manera que es mostrin primer els més antics o els més nous.

# **4.1.2 Cerca bàsica d'assentaments**

#### **ENTRADA / SORTIDA > Cerca bàsica**

La cerca bàsica permet la cerca d'assentaments en base a diferents criteris. La regla general és que només es tenen en compte a la cerca aquells camps on s'ha introduït alguna dada.

Els camps 'Número d'assentament', 'Data de registre' i 'Data de presentació' permeten realitzar una cerca a partir d'un rang de dades.

El registre permet la cerca contextual en l'assumpte de l'assentament, és a dir, que permet cercar per paraules individuals i per grups de paraules i l'ús d'operadors. O sigui, que permet l'ús de caràcters comodins (Un caràcter comodí es un caràcter que representa qualsevol altre caràcter o cadena de caràcters. Alguns dels caràcters comodins que s'utilitzen en informàtica són: \* (asterisc), % (tant per cent), \_ (guió baix), ? (signe de interrogació).) i alguns operadors lògics que milloren la capacitat de cerca. Per exemple, es pot fer una cerca dels assentaments que contenen la paraula "prova" o la paraula "ahir", o que enlloc de fer un OR lògic, faci un AND.

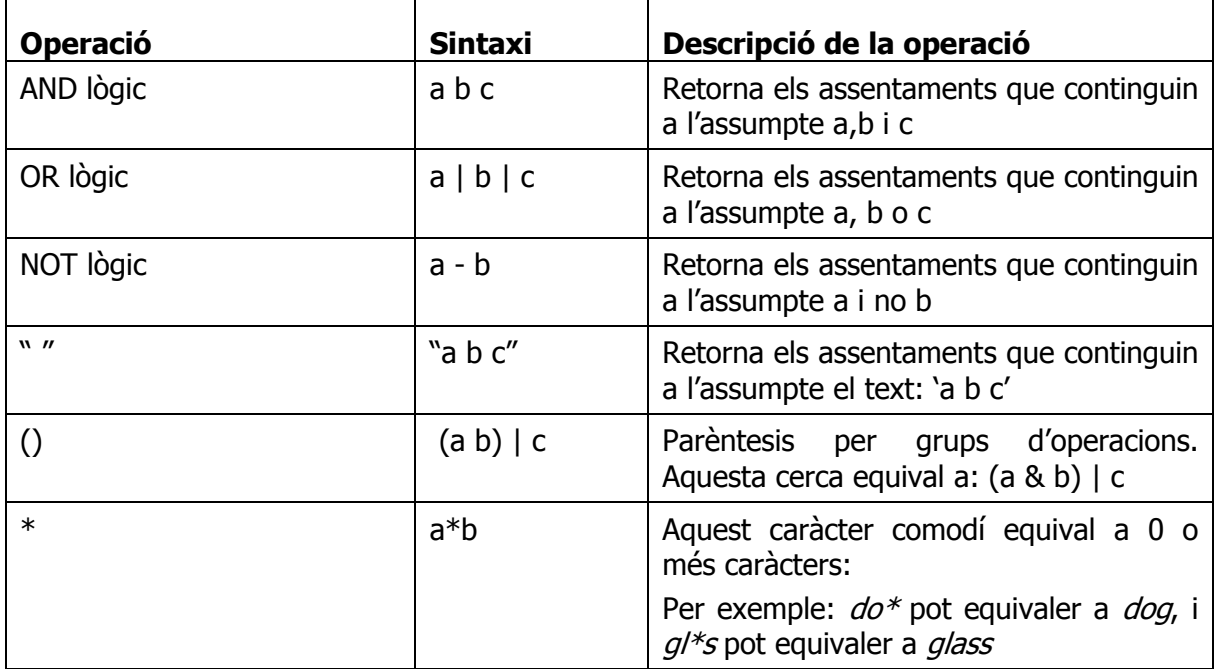

Els operadors tenen la següent sintaxi:

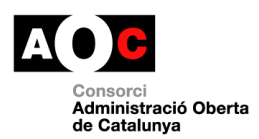

Els camps de 'Procedència' permeten cercar per cadascun dels camps mostrats a la pantalla, a partir del botó de cerca es podria seleccionar la dada per la qual volem filtrar (persona, representant, organisme, població).

Els camps 'Destinació' ens permetran cercar per una unitat interna o externa de l'aplicació. Finalment, ens permetrà cercar per altres camps complementaris com:

- Incloure històric de destinacions. Indica que si està desactivat cercarà aquells assentaments que pertanyen a la nostra unitat. Quan està activat indica que cercarà aquells assentaments que en algun moment hem enviat, rebutjat o ens han enviat a nosaltres, per tant, que hem participat en el flux de remissió. O sigui, que en algun moment ens han pertangut (Redireccions, etc).
- Incloure destinacions donades de baixa. Indica que si està desactivat només es cerca per aquelles destinacions, és a dir, unitats orgàniques, que estan actives. Si està activat cercarà a totes les destinacions independentment que estiguin o no de baixa.
- Classificació. Permet cercar per una determinada classificació.
- LDA. Indica aquells assentaments que tenen seleccionat el LDA.
- Urgent. Indica aquells assentaments que tenen seleccionat el indicador d'urgent.
- Número d'expedient. Si es completa cercarà per el número d'expedient que s'indiqui.
- Annexos. Indica que si es selecciona cercarà per aquells assentaments que tenen annexos.
- Històric. Indica que cercarà a la base de dades d'històric del registre.
- Registres a mostrar. Indica el nombre de registres que es volen mostrar per pàgina.

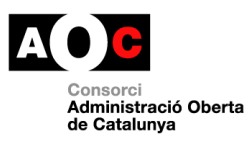

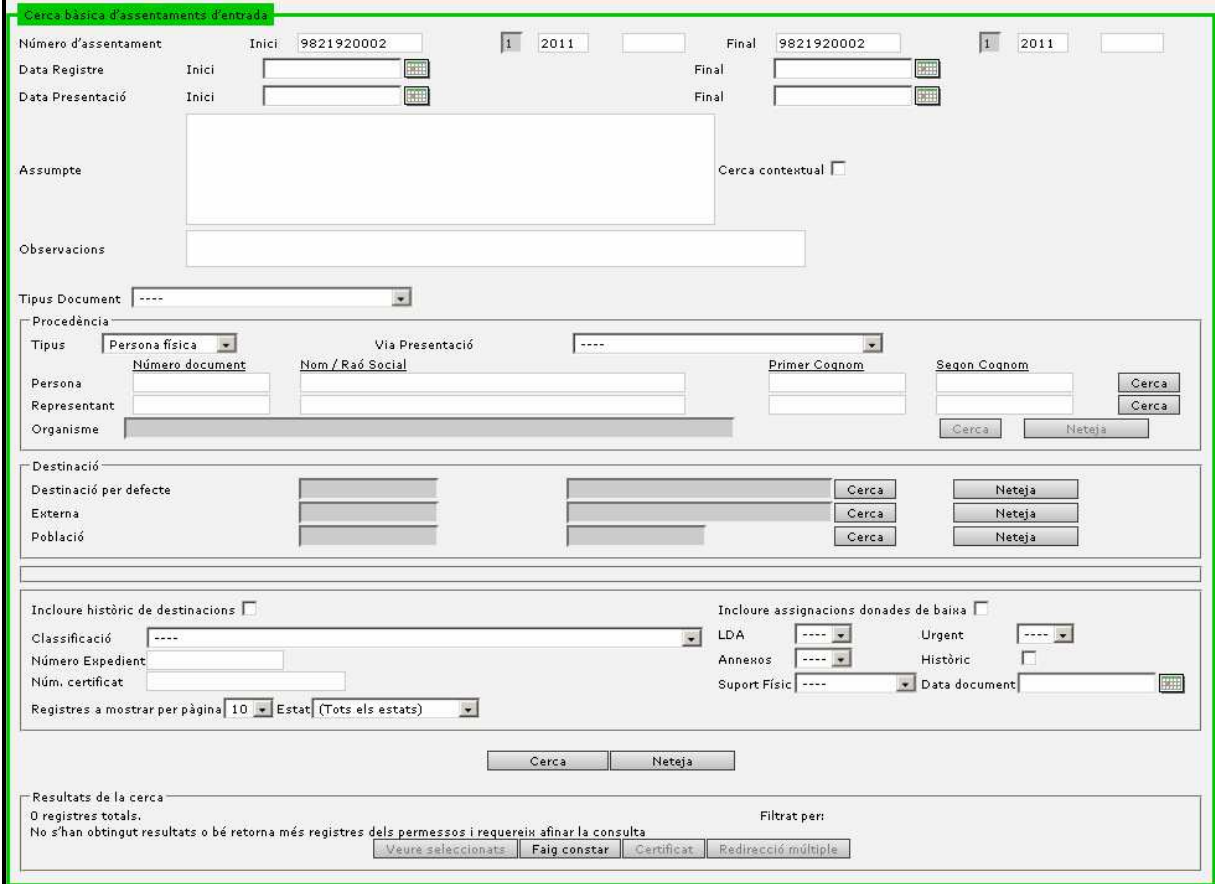

**Fig. 7** 

Un cop s'han introduït els criteris de cerca i a través del botó 'Cerca' el sistema proposa els resultats que compleixen els criteris i els mostra en la zona de resultats de cerca.

Els camps es presenten informant el número d'assentament, la data de registre, la classificació, l'assumpte, l'interessat i en quin estat de tramitació es troba l'assentament, el llistat de camps personalitzables i en cas de què l'assentament tingui documentació

aportada apareix la icona ( $^{[0]}$ ).

Els camps de classificació o plantilla o camps extres d'assentament també es presenten en aquesta pantalla, a través de la gestió de camps d'assentament es permet indicar dels camps de classificació o plantilla o camps extres d'assentament si es vol que apareguin a la pantalla de cerca.

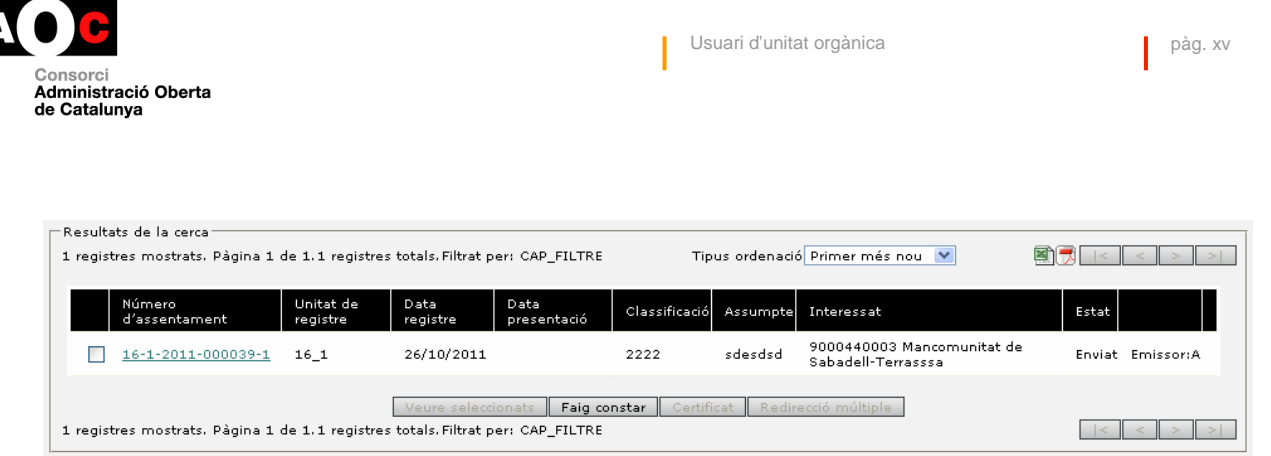

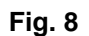

Un cop es disposa dels resultats a la zona de cerca, es pot seleccionar l'assentament a través de la selecció del enllaç del número d'assentament, que ens permetria veure el detall del assentament.

Si seleccionem diferents assentaments, podem:

- Prémer el botó 'Veure seleccionats'. En aquest cas accedim al detall del assentament i a través del boto 'Següent' de la pàgina de detall del assentament ens permet anar tramitant els diferents assentaments seleccionats.
- Generar **faig constar** amb la relació d'assentaments seleccionats.
- Generar **certificat** amb la relació d' assentaments seleccionats.
- Realitzar una **redirecció múltiple** dels assentaments seleccionats. Aquesta funcionalitat tindrà en compte les regles que apliquen als assentaments referents als permisos d' edició. Per tant, si no tenim permisos per redireccionar un assentament, tot i que el seleccionem, serà descartat.

Els resultats es podran ordenar segons si desitgem que apareguin primer els més antics o els més nous.

# **4.1.3 Cerca avançada d'assentaments**

#### **ENTRADA / SORTIDA > Cerca Avançada**

La pantalla de cerca avançada és similar a la cerca bàsica d'assentaments però amb algunes modificacions.

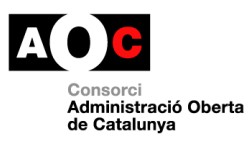

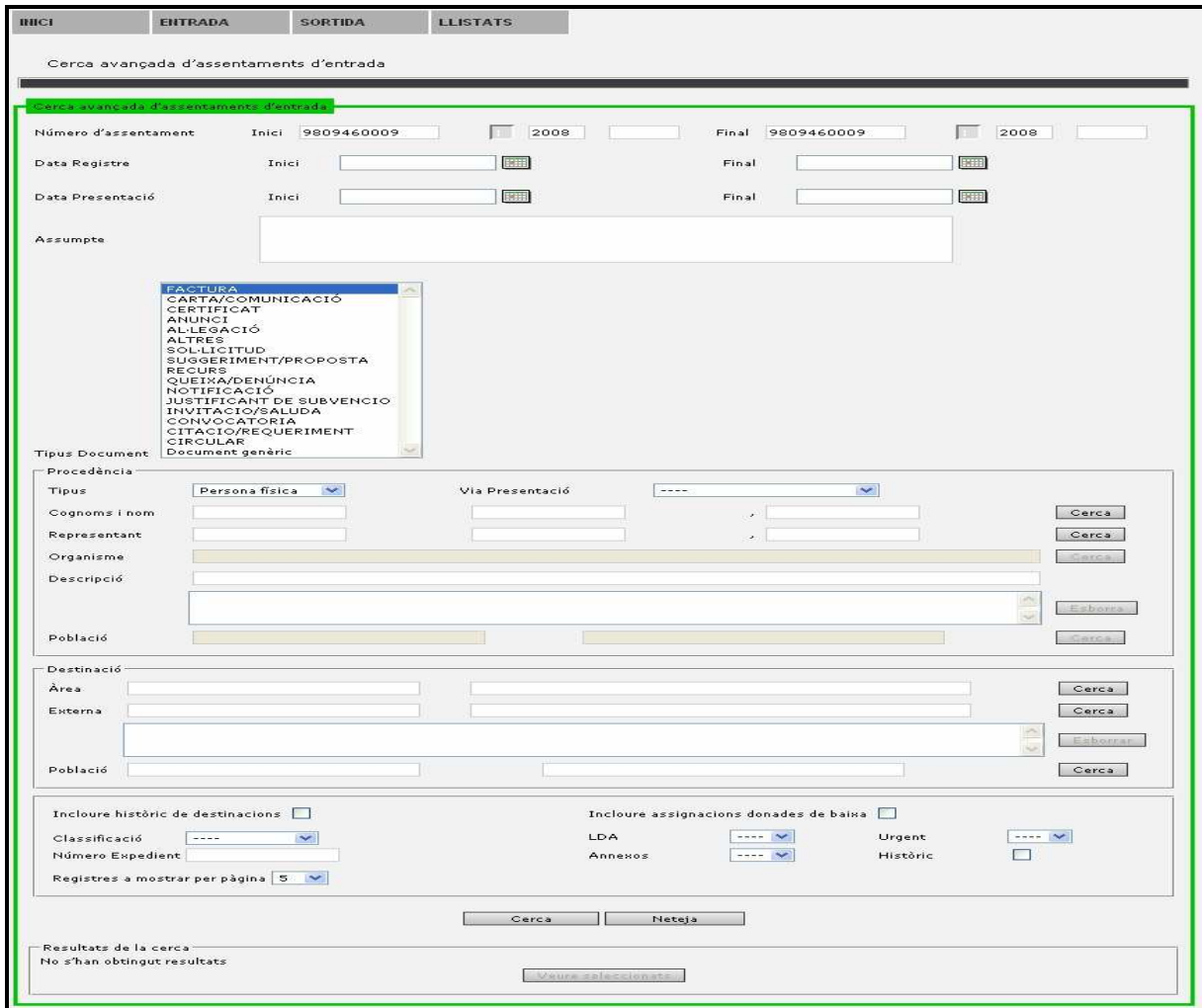

**Fig. 9** 

Els canvis respecte a la pantalla de cerca bàsica són:

- Permet seleccionar més d'un tipus de document. Dintre de les diferents tipologies dels documents annexats permet seleccionar més d'una.
- Permet seleccionar múltiples procedències. A través de les cerques es van incorporant a la zona de procedències les diferents persones cercades podent esborrar alguna de les incorporades a través del botó 'Cerca'.
- Permet seleccionar múltiples destinacions. A través de les cerques es van incorporant les diferents destinacions.

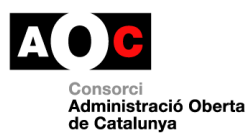

| <b>APARKING</b>                                                                                     | ERITEMENT                                                                                                    | <b>SCHETHEAM</b>                             | <b>LA PETATE</b>                   |                                                                                                    |                                                                   |                             |                                                       |
|----------------------------------------------------------------------------------------------------|----------------------------------------------------------------------------------------------------|----------------------------------------------|------------------------------------|----------------------------------------------------------------------------------------------------|-------------------------------------------------------------------|-----------------------------|-------------------------------------------------------|
|                                                                                                    |                                                                                                    | Cerce avancede d'assentamente d'entrada      |                                    |                                                                                                    |                                                                   |                             |                                                       |
|                                                                                                    |                                                                                                    |                                              |                                    |                                                                                                    |                                                                   |                             |                                                       |
| the executive concentration and including an environment of the restriction of the contractor of an |                                                                                                    |                                              |                                    |                                                                                                    |                                                                   |                             |                                                       |
| trial country of a warm pot a country.                                                              |                                                                                                    | Intel Pennsylvanoe                           | 10000                              |                                                                                                    | minimal.<br>------------                                          |                             | <b>EXTERNATION</b><br><b>Looper</b>                   |
| <b>Drama Registra</b>                                                                               |                                                                                                    | Kryker i                                     | <b>LEASTER</b>                     |                                                                                                    | minut.                                                            |                             | <b>THEFT</b>                                          |
| Data Presentation                                                                                   |                                                                                                    | $X$ rut to 1                                 | <b>FRIDAY</b>                      |                                                                                                    | Final.                                                            |                             | <b>FEBRUARY</b>                                       |
|                                                                                                    |                                                                                                    |                                              |                                    |                                                                                                    |                                                                   |                             |                                                       |
| When you have seen the form.                                                                        |                                                                                                    |                                              |                                    |                                                                                                    |                                                                   |                             |                                                       |
| "There were the construction of the<br>Procedéncie                                                  | ERRIAGERMAN<br>$A + I + I + I$<br>$\wedge \vdash \vdash \blacksquare \otimes \wedge \lhd \bot \bigcirc$<br><b>COLLECTIVE</b><br><b>COLLIDA</b><br>AND DOWN WHEN THE REPORT OF THE RESIDENCE OF THE REPORT OF THE REAL PROPERTY.<br><b>CLEAR COLLENS</b><br>Document generic | <b>SUGGERIMENT/PROPSETA</b><br>HETTERRESPORT |                                    |                                                                                                    |                                                                   |                             |                                                       |
| The same                                                                                            | <b>Deresse Africa</b>                                                                                                    |                                              | Miller, Director or manager in the | $- - - - -$                                                                                                    |                                                                   | $\sim$                      |                                                       |
| Clares to the train of the transfers.                                                               |                                                                                                    |                                              |                                    |                                                                                                    | <b>Section</b>                                                    |                             | <b>CONTRACTOR</b>                                     |
| <b>MADVASSING</b>                                                                                   |                                                                                                    |                                              |                                    |                                                                                                    | $\sim$                                                            |                             | <b>CONTRACTOR</b>                                     |
| <b>STERNHEROS</b>                                                                                   |                                                                                                    |                                              |                                    |                                                                                                    |                                                                   |                             | <b>CONTRACTOR</b>                                     |
| Commerciation of the                                                                                |                                                                                                    |                                              |                                    |                                                                                                    |                                                                   |                             |                                                       |
|                                                                                                    |                                                                                                    |                                              |                                    |                                                                                                    |                                                                   |                             | <b>CONTROL</b><br>the College and Automobile Services |
|                                                                                                    |                                                                                                    |                                              |                                    |                                                                                                    |                                                                   |                             | <b>COLOR</b>                                          |
| The secret is the countries of                                                                      |                                                                                                    |                                              |                                    |                                                                                                    |                                                                   |                             | the contractor of the con-                            |
| <b>Constitution</b><br>Acres on                                                                     |                                                                                                    |                                              |                                    |                                                                                                    |                                                                   |                             | <b>Commercial</b>                                     |
| <b>Bill and the more and</b>                                                                        |                                                                                                    |                                              |                                    |                                                                                                    |                                                                   |                             | <b>COMPAGNOL</b>                                      |
|                                                                                                    |                                                                                                    |                                              |                                    |                                                                                                    |                                                                   |                             | <b>Lymps</b>                                          |
|                                                                                                    |                                                                                                    |                                              |                                    |                                                                                                    |                                                                   |                             | and the decomposition are                             |
| $P = 0.5101835$                                                                                     |                                                                                                    |                                              |                                    |                                                                                                    |                                                                   |                             | <b>CARGO</b>                                          |
| Xeyming are biometerial de departir entre per l'Il                                                  |                                                                                                    |                                              |                                    |                                                                                                    | Xecutes components to constitute the constant of the books of the | $-1$                        |                                                       |
| $C = 1$ as a set of the assembly                                                                    | $\cdots \cdots \cdots$                                                                                                    | <b>Council</b>                               |                                    | <b>ALCOHOL</b>                                                                                                    | the property of the property of                                   | Automatican and the Content | <b>Connection</b>                                     |
| <b>Manuelo Enpedient</b>                                                                            |                                                                                                    |                                              |                                    | <b>CONTRACTOR</b>                                                                                                    | <b>Contract Contract</b>                                          | <b>MARKOWAL</b>             | $F = 1$                                               |
| Plangta team of an exploration plane policy team [19] [19] [19]                                     |                                                                                                    |                                              |                                    |                                                                                                    |                                                                   |                             |                                                       |
|                                                                                                    |                                                                                                    |                                              | <b>SHOW:</b>                       | <b>The modern dealer</b><br>$\mathbf{1}$                                                                                                    |                                                                   |                             |                                                       |
| Kesultets de la cerca.<br>find on the first and the first process with the contract the contract.   |                                                                                                    |                                              |                                    |                                                                                                    |                                                                   |                             |                                                       |
|                                                                                                    |                                                                                                    |                                              |                                    | The Concerns of the Country of the Country of the Country of the Country of the Country of the Country of the Country of the Country of the Country of the Country of the Country of the Country of the Country of the Country |                                                                   |                             |                                                       |

**Fig. 10** 

## **4.1.4 Localització d'assentaments**

#### **ENTRADA / SORTIDA > Localització**

En aquesta pantalla es poden fer cerques d'assentaments a partir del número d'assentament. Els resultats de la cerca apareixeran a la llista de la part inferior del formulari.

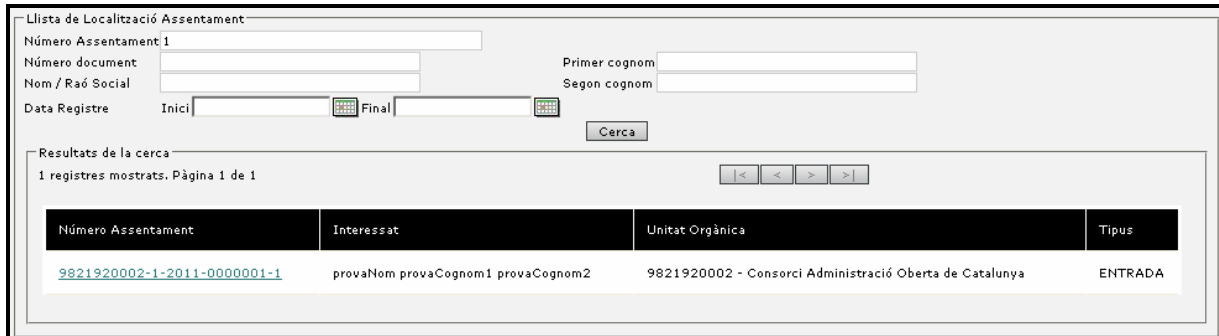

**Fig. 11** 

En la cerca a través del número d'assentament es pot realitzar per el número d'assentament complert (en aquest cas 9821920002-1-2008-000020-1). O bé a través del any del assentament i el número d'assentament (pe: 2008-20) o bé només amb el número (pe:20) en aquest últim cas s'entendrà que és del any actual.

A més de per número d' assentament, podrem cercar per les dades de l'interessat, o per la data de registre (rang de dates).

Al detall podem veure algunes dades de l'assentament: el número d'assentament complert, la unitat orgànica a la que li pertany en aquest moment, el nom i cognom de l'interessat i l'assumpte.

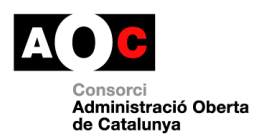

L'aplicació permet enviar un avís a la unitat orgànica, sobre aquest assentament. Per exemple, demanar que t'ho enviïn, doncs aquest assentament pertany a la teva unitat.

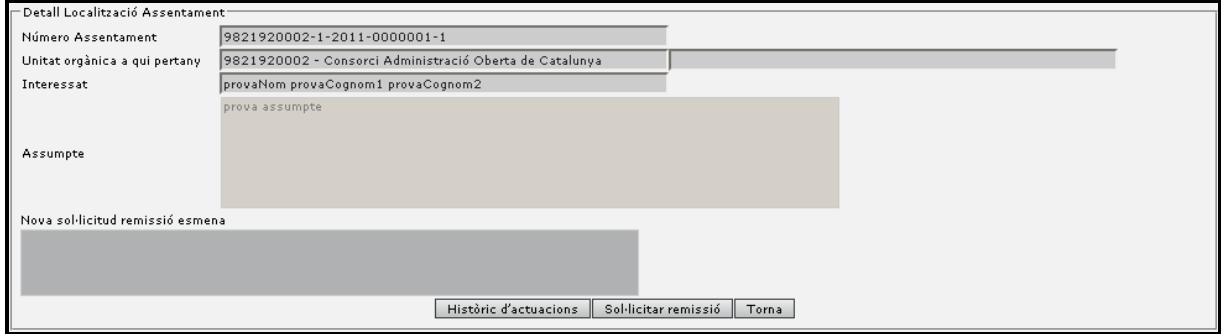

**Fig. 12** 

Des del detall també podrem generar el document d'històric d'actuacions, per veure els canvis d' estat soferts per l' assentament.

### **4.1.5 Particularitats i accions sobre els assentaments**

#### **4.1.5.1 Flux de tramitació**

El sistema eres permet establir un flux de tramitació entre les unitats per facilitar que el que es registra a les unitats de registre, es remeti de forma satisfactòria a les unitats destinatàries.

Per permetre aquesta tramitació els registre permeten definir diferents estats de tramitació:

- Pendent de validar. Els assentaments que han estat introduïts en el registre a través d'altres sistemes d'informació poden ser validats manualment per part dels usuaris d'una unitat de registre per completar, esmenar o controlar aquests registres. Aquest punt dependrà de la validació automàtica (veure validació automàtica).
- Pendent d'enviar. Els assentaments registrats a les unitats de registre poden ser enviats directament a les unitats destinatàries per a que en tinguin coneixement i si s'escau puguin iniciar el seu tractament o bé poden necessitar d'un tancament diari per a la seva remissió, aleshores es queden en aquest estat. (veure remissió automàtica).
- Pendent de completar. Els assentaments registrats a les unitats de registre mitjançant el registre simplificat poden no ser complerts. Necessiten d'una mecanització per estar complerts.
- Mecanitzat. Els assentaments que han estat completats a través d'una unitat de mecanització i que amb el tancament diari s'enviaran a les seves destinacions.
- Enviat. Un cop el assentament es troba disponible per a la unitat destinatària aquest es troba enviat. És a dir, pendent que el destinatari inicií la tramitació.

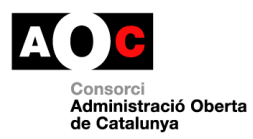

- Rebut. És el cas idèntic al anterior, la unitat destinatària podrà veure l'assentament com a rebut.
- Acceptat. Un cop un assentament és enviat a una unitat destinatària es requereix d'un procés d'acceptació o rebuig de l'assentament per indicar que s'inicia o no la seva tramitació. (veure albarans).
- Rebutjat. Un cop un assentament és enviat a una unitat destinatària aquesta pot rebutjar l'assentament per entendre que és incorrecte. En aquest cas informarà una diligència de rebuig.
- Redireccionat: Un cop un assentament és enviat a una unitat destinatària aquesta pot redireccionar-lo cap a una altra unitat orgànica. En aquest cas informarà una diligència de redirecció.
- Tancat. Un cop un assentament ha estat inclòs en el llibre oficial del organisme i ja no es pot modificar.

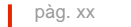

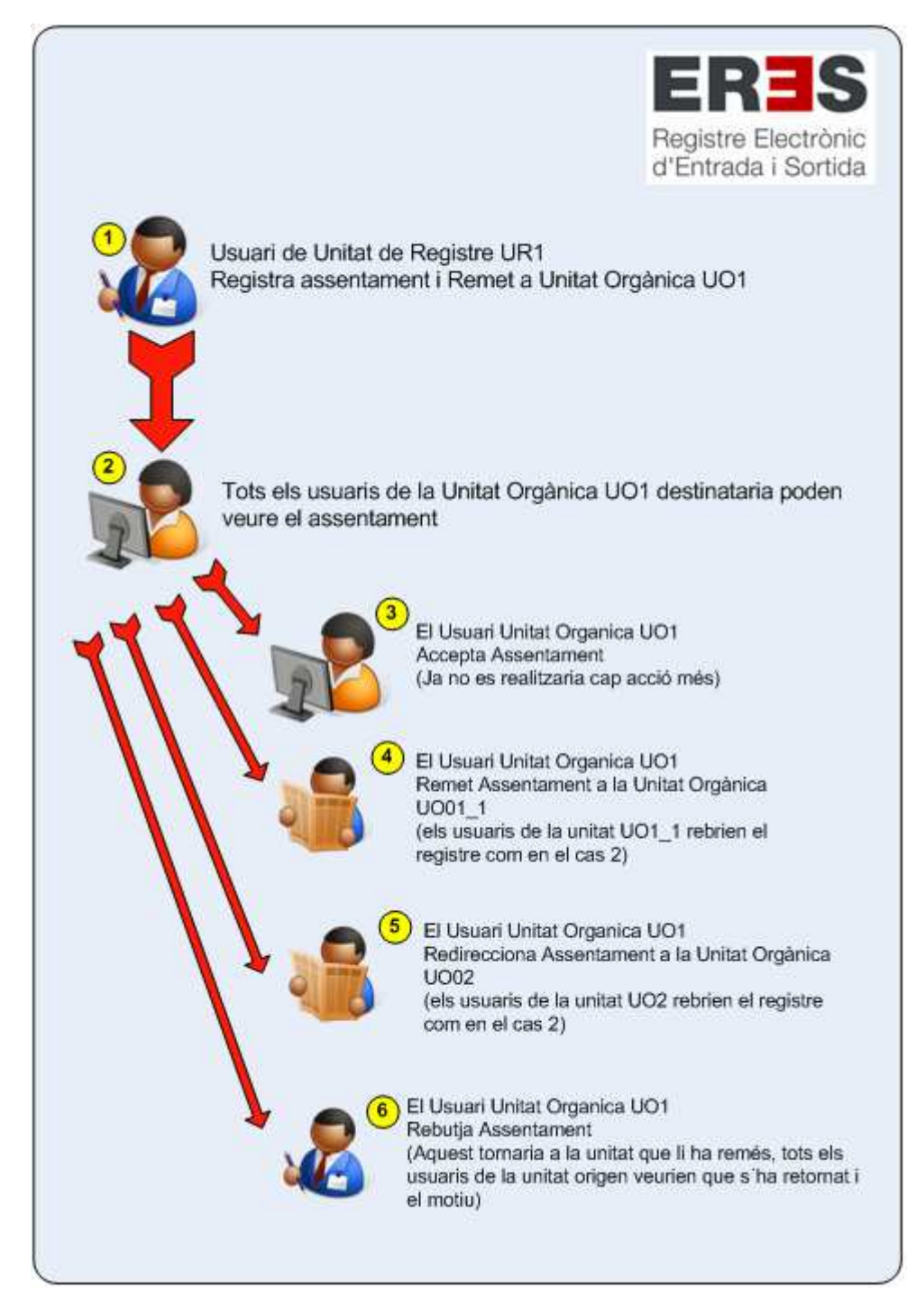

**Consorci**<br>Administració Oberta<br>de Catalunya

**Fig. 13** 

Quan una unitat de registre crea un registre aquest es remet a una altre unitat (es fa una **remissió**).

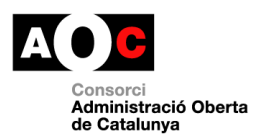

Quan una unitat rebutja un assentament que ha estat remés per una altre unitat es fa una **devolució/rebuig**.

Quan una unitat orgànica rep un assentament i el remet a una unitat que penja directament d'aquesta unitat (quan una unitat de nivell 2 remet a una de les seves unitats de nivell 3) es fa una **remissió**.

Quan una unitat orgànica rep un assentament i el remet a una altre unitat que no penja directament es realitza una **redirecció** (s'entén que la remissió anterior ha estat incorrecta i que per tant la unitat encamina el registre cap a la unitat correcta).

#### **4.1.5.2 Modificació dels assentaments**

Els assentaments generats per les unitats de registre podran ser modificats per aquestes sempre i quan no hagin estat acceptats per les unitats destinatàries. Altrament, no podran modificar-los si no és durant el mateix dia de la seva generació.

Els usuaris d'unitats orgàniques podran realitzar modificacions als assentaments en base a les regles de modificació establertes per l'administrador de l'organització.

Els camps que per a la seva modificació requereixin d'una diligència de modificació els apareixerà una pantalla per poder-la completar i aquesta modificació no serà efectiva si no es realitza.

A la part superior disposarem d'un desplegable anomenat 'Categoria', on podrem seleccionar el tipus de diligència que volem introduir i, automàticament, s'omplirà el text amb la plantilla que hagin introduït els Administradors de l'aplicació (si els Administradors no han categoritzat les diligències, el desplegable es mostrarà buit i haurem d' introduir el text a mà). Tot i seleccionar una categoria del desplegable, el text podrà ser modificat.

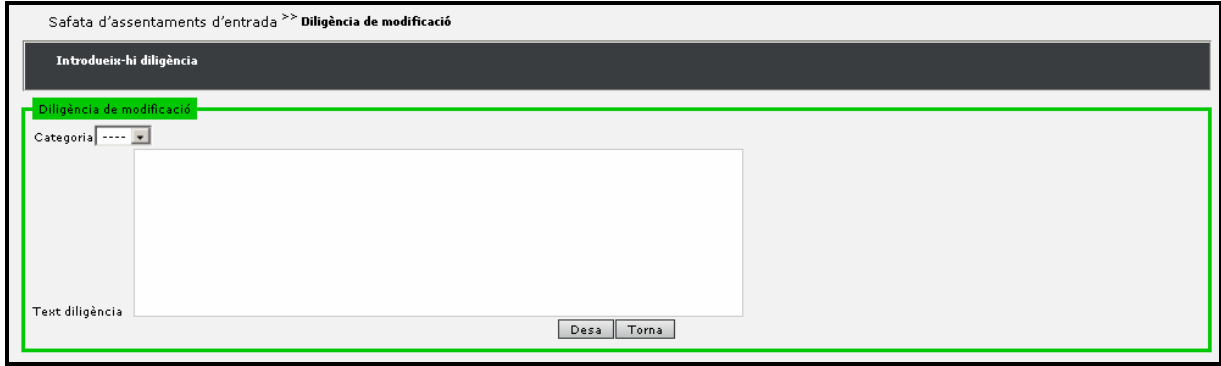

**Fig. 14**

#### **4.1.5.3 Esmenes dels assentaments**

Els Administradors de Registre General i Administradors de registre tindran la possibilitat de realitzar esmenes als assentaments independentment de l'unitat que els estigui tramitant i el estat en que es trobin. Per a poder realitzar la esmena s'haurà d'informar una diligència d'esmena.

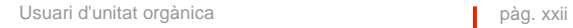

#### **4.1.5.4 Accions a realitzar amb un assentament.**

Un cop hem registrat un assentament, o bé quan consultem un assentament registrat anteriorment, ens apareix els diferents botons que ens permeten realitzar accions amb l'assentament.

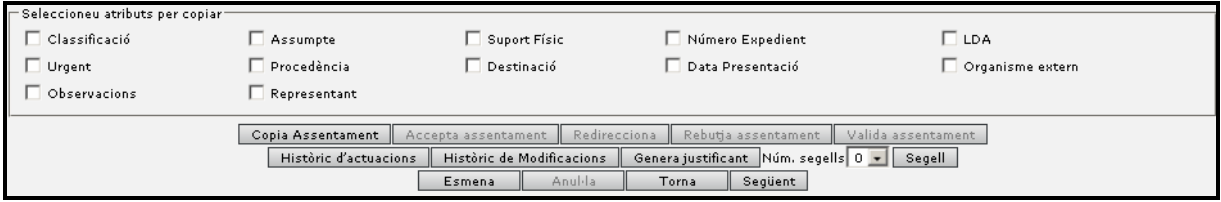

**Fig. 15**

## **4.1.5.4.1 Selecció de camps a copiar.**

Un cop s'ha registrat un assentament es permet l'automatització d'assentaments amb dades similars. A través dels indicadors de selecció de camps a copiar permet indicar quins són els camps de l'assentament actual que es volen copiar al següent assentament.

Els camps indicats com a copia d'assentament es mantindran en els següents assentaments permetent la seva modificació en qualsevol moment.

## **4.1.5.4.2 Copia assentament.**

Un element que permet l'automatització del registre d'assentaments és realitzar un assentament a partir de la copia d'un altre similar.

A través de la cerca d'assentament podem cercar un assentament del sistema que ha estat registrat prèviament i seleccionar-lo, i a través del botó 'Copia' crear-ne un de nou modificant els camps que es considerin oportuns.

Els camps de número de registre, data de registre i presentació no es copien en el nou registre, ja que són els camps que identifiquen cada nou assentament.

## **4.1.5.4.3 Acceptació d'assentament.**

Els assentaments que es remeten als destins requereixen d'un procés d'acceptació del assentament per poder iniciar la seva tramitació.

## **4.1.5.4.4 Rebuig assentament.**

Els assentaments que es remeten als destins poden ser rebutjats si es considera que la destinació és incorrecta o existeix algun element – falta de la documentació – que impedeixi la seva acceptació. En aquest cas l'assentament és retornat al origen.

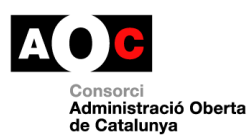

#### **4.1.5.4.5 Validació d'assentament.**

Els assentaments que han estat incorporats per via telemàtica i que requereixen de validació per part de la unitat de registre (veure validació automàtica) podran indicar la seva validació i/o compleció de camps.

#### **4.1.5.4.6 Històric actuacions.**

La funcionalitat d'històric d'actuacions enllaça amb un llistat que informa de la història de tramitació de l'assentament (unitats, dates, estats i usuaris que han tramitat el assentament)

En produir-se alguna acció sobre l'assentament, a la pantalla d'edició d'assentament es mostrarà un asterisc sobre el botó 'Històric d'actuacions'.

#### **4.1.5.4.7 Històric modificacions.**

La funcionalitat d'històric de modificacions enllaça amb un llistat que informa de la història de modificacions de l'assentament (valors que han anat adquirint els camps de l'assentament i l'usuari que les ha realitzat).

En produir-se una modificació sobre l'assentament a la pantalla d'edició es mostrarà asterisc sobre el botó 'Històric de modificacions' que indica que s'han fet canvis sobre l'assentament.

#### **4.1.5.4.8 Generació de justificants.**

El registre permet la generació de justificants als interessats, aquests justificants mostren les dades de l'assentament i es troben signats digitalment amb un certificat (\*1).

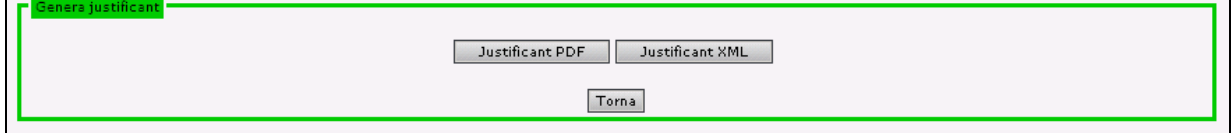

**Fig. 16**

(\*1) Els certificats dels justificants són els de certificat d'aplicació.

El justificant XML és un justificant especial on es mostren les dades en format SICRES (veure XML)

#### **4.1.5.4.9 Etiqueta.**

L'etiqueta d'assentament permet sobreimprimir al document aportat per l'interessat les dades bàsiques de l'assentament.

Aquestes dades són les dades del l'organisme, data de registre, número d'assentament així com un codi de barres que identifica el número d'assentament.

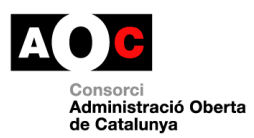

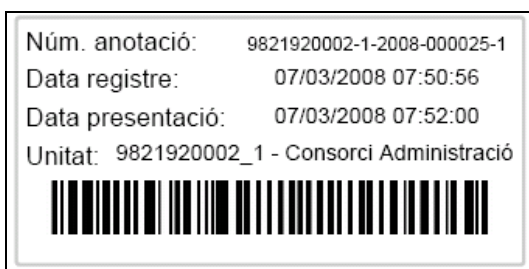

**Fig. 17**

El registre simplificat permetrà que quan es registri s'imprimeixi automàticament l'etiqueta segell a la impressora configurada.

Altrament, habilitarà un botó 'Copia' per permetre realitzar una copia de l'etiqueta abans de tramitar el següent assentament.

#### **4.1.5.4.10 Desar**

Emmagatzema els canvis realitzats al assentament sol·licitant si s'escau de la diligència de modificació o bé indicant quins camps no poden ser modificats.

Quan un dels camps modificats és la destinació, envia l'assentament a la nova unitat destinatària i permet la generació del llistat de remissió.

#### **4.1.5.4.11 Anul·lació**

El registre permet l'anul·lació d'assentaments als Administradors de Registre General. Per a que aquesta anul·lació sigui efectiva requerirà que s'introdueixi una diligència d'anulació ja que en cas contrari no es portarà a terme l'anul·lació.

Els assentaments anul·lats apareixeran al llibre oficial d'entrada sortida de l'organització.

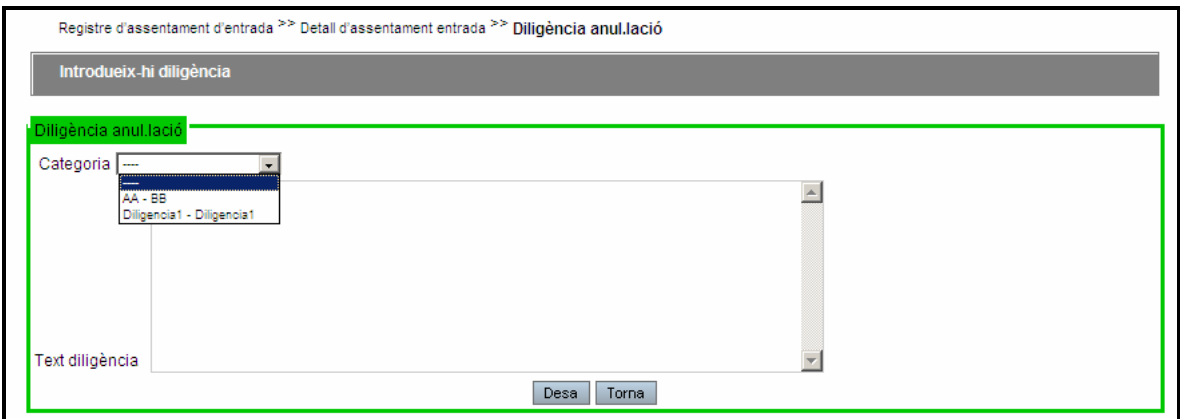

**Fig. 18**

#### **4.1.5.4.12 Cancel·la**

El botó 'Cancel·la' anul·la els canvis realitzats al assentament i retorna a la pantalla anterior.

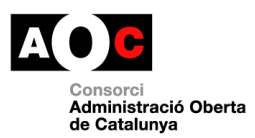

#### **4.1.5.4.13 Següent**

Permet enllaçar amb la tramitació del següent assentament, si es troba en registre la generació d'un nou assentament i si es troba en cerca al següent assentament de la cerca.

En el botó següent i en fase de registre es té en compte els indicadors de selecció de còpia.

#### **4.2 Llistats**

#### **4.2.1 Remissions**

#### **LLISTATS > Remissions**

L'albarà de remissions disposa de les dades de número d'albarà, data, origen, destí, número d'assentament, sol·licitant, assumpte, número d'ordre – per facilitar el recompte dels assentaments continguts a l'albarà -.

Els albarans de remissió es poden generar més d'un cop al dia, podent generar diferents remissions diàries.

Es diferenciaran els albarans de remissió dels albarans de rebuig/devolució.

El sistema permet acceptar tots els assentaments d'una remissió a través de l'identificador d'albarà. Si es desitja rebutjar algun assentament el sistema permet rebutjar individualment els assentaments i acceptar la resta a través del codi d'assentament.

Si es rebutja una part dels assentaments es podrà generar el llistat de devolució per aquells assentaments.

El sistema caducarà els albarans que estiguin pendents d'acceptació per un període superior a 15 dies. En aquest cas es considerarà l'albarà acceptat i per tant també els seus assentaments.

La generació d'albarans estarà habilitada per tots els usuaris del sistema.

En aquest llistat es mostren els assentaments "remesos" amb aquest usuari. Es pot cercar per data.

Es permet acceptar els assentaments inclosos en un albarà determinat indicant l'identificador d' aquest.

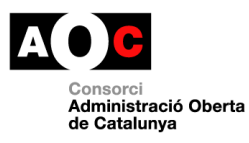

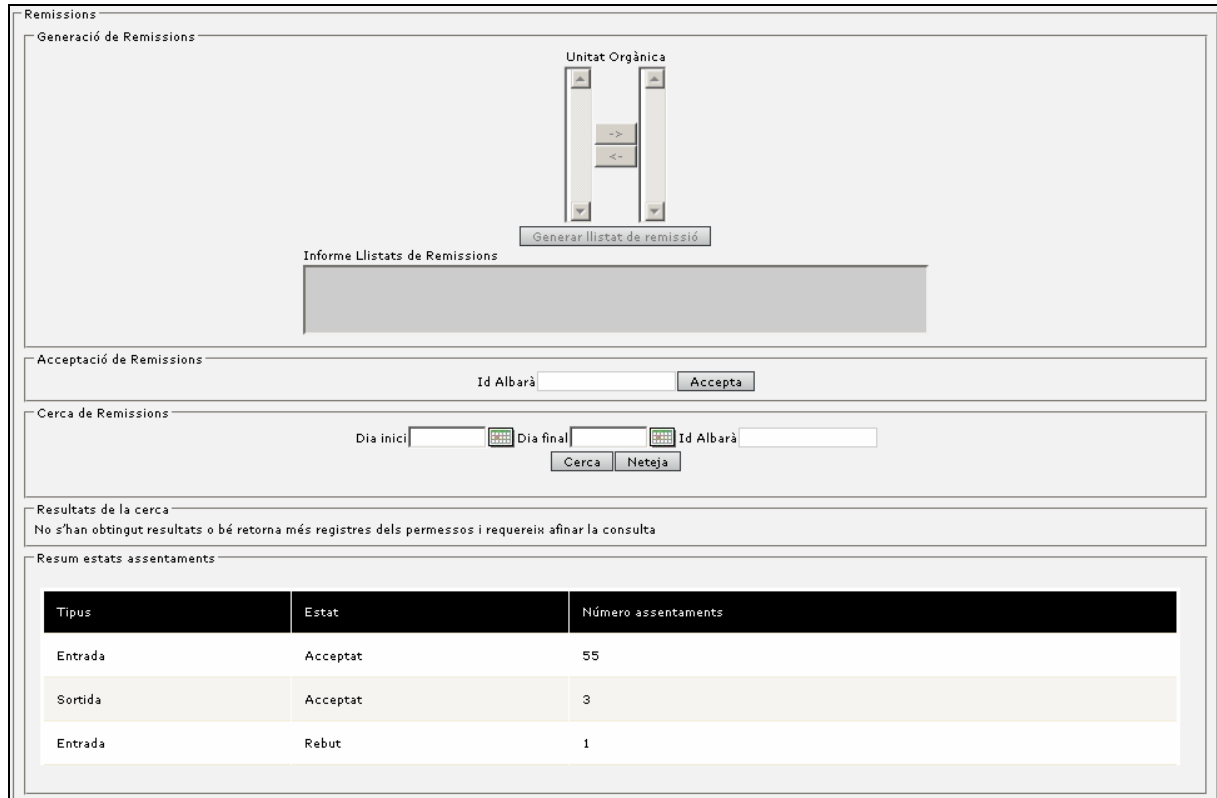

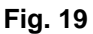

Quan una unitat rep els assentaments per part d'una altre unitat i rep l' albarà físic junt amb la documentació física associada a l'assentament, aquesta unitat pot **acceptar l'albarà** únicament introduint l'identificador d'albarà al requadre d'Acceptació de Remissions.

El sistema permet la **cerca de remissions** entre un rang de dates especificant la data inici o final, o bé cercant per el identificador de l'albarà (només es mostraran aquelles remissions generades per la pròpia unitat).

Els resultats mostren aquelles remissions generades i es pot generar el document PDF del llistat de remissions o bé escollint en el camp 'Data' (mostra tots els albarans de la remissió) o bé a través del botó detall seleccionant prèviament la unitat destí de l'albarà.

Quan es genera una remissió per assentaments dirigits a diferents unitats **crea un albarà per a cada unitat** per poder remetre de forma individual a cada unitat. En el camp destinacions dels resultats es poden veure d'una remissió els diferents destins i escollir-ne un de sol.

Quan es genera un albarà de remissió es pot escollir si es vol fer un tancament exclusivament d'una destinació. Per realitzar-ho s'escull en el llistat d'unitats orgàniques i es selecciona el botó ressaltat per indicar el tancament de quines destinacions es vol realitzar.

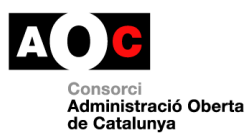

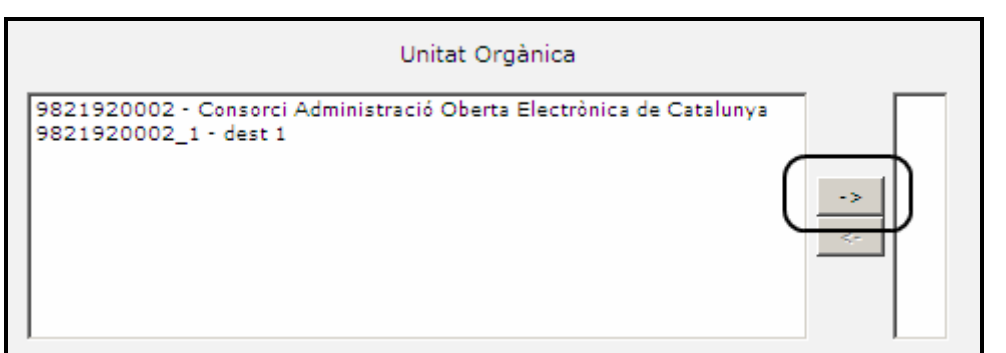

#### **4.2.2 Històric de modificacions**

#### **LLISTATS > Llistat històric**

Es genera un llistat en format PDF on es mostren els assentaments creats i les modificacions que han patit aquests, entre les dates especificades. No es permeten llistats amb un rang de temps superior a un any.

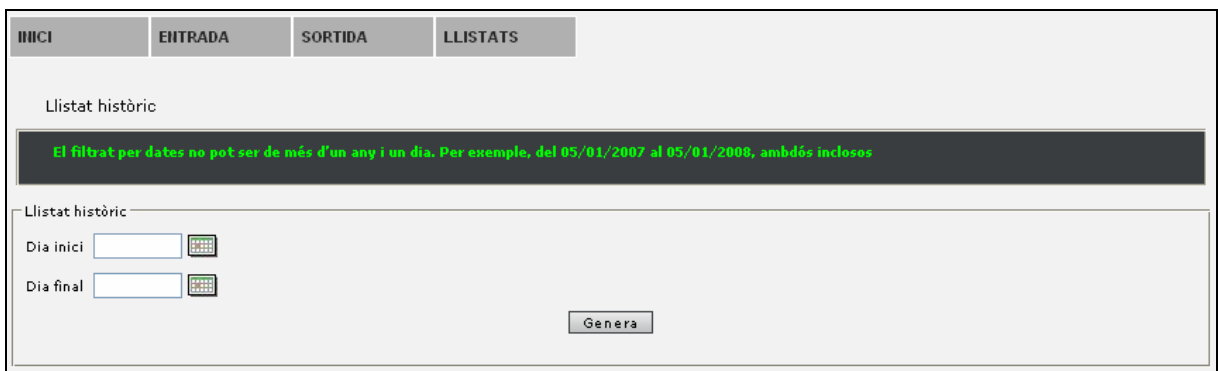

**Fig. 20** 

El resultat de la generació del llistat és la recuperació d'un arxiu en format PDF que mostra les dades dels assentaments del període indicat.

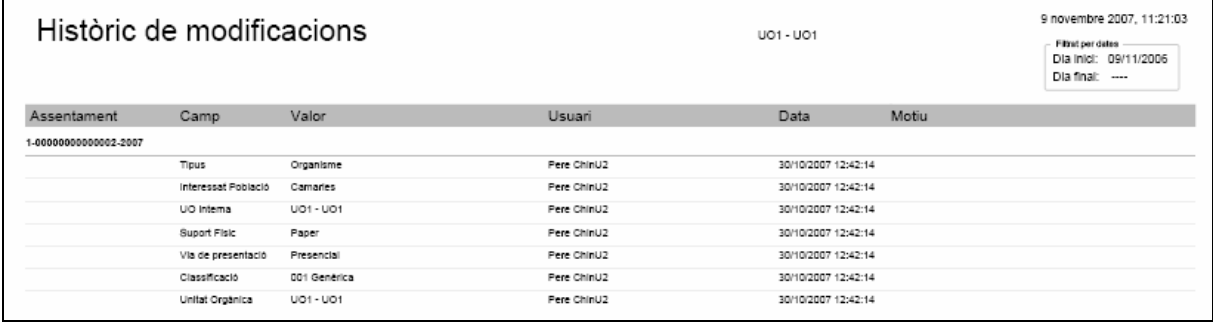

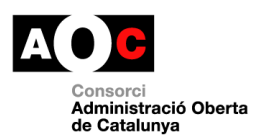

# **4.2.3 Llistat d'assentaments d'entrada / sortida**

#### **LLISTATS > Llistat assentaments entrada / sortida**

Es genera un llistat en format PDF dels assentaments d'entrada creats entre les dates introduïdes i l'estat especificat.

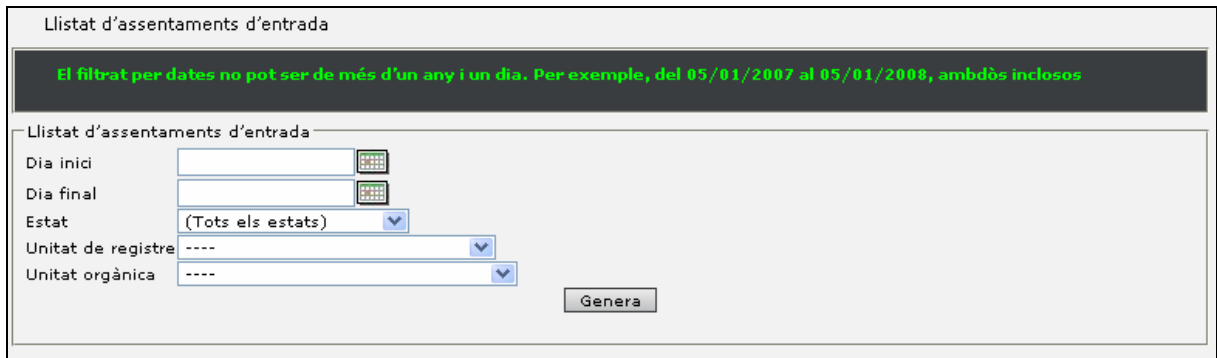

**Fig. 22** 

El resultat de la generació de la llista és la recuperació d'un arxiu en format PDF que mostra les dades dels assentaments del període indicat.

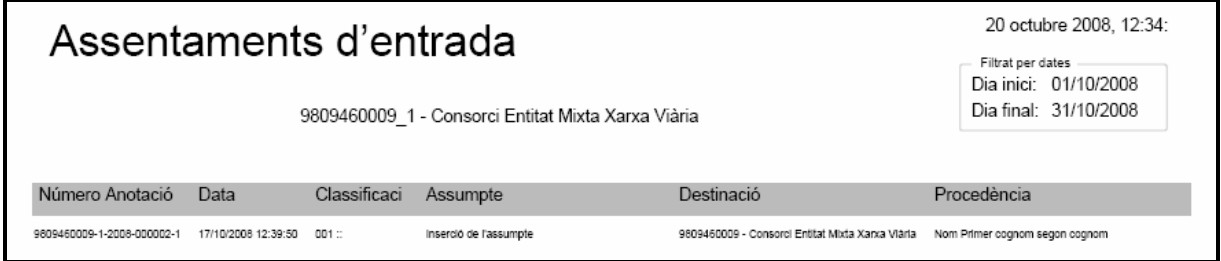

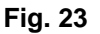

# **4.2.4 Llistat d'assentaments d'entrada / sortida amb diligència**

#### **LLISTATS > Llistat assentaments entrada / sortida amb diligència**

Ens permet generar un llistat en format PDF del assentaments d'entrada que han sofert modificacions en camps on és necessari especificar una diligència. Només es llistaran les modificacions fetes entre les dues dates.

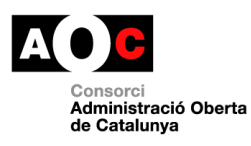

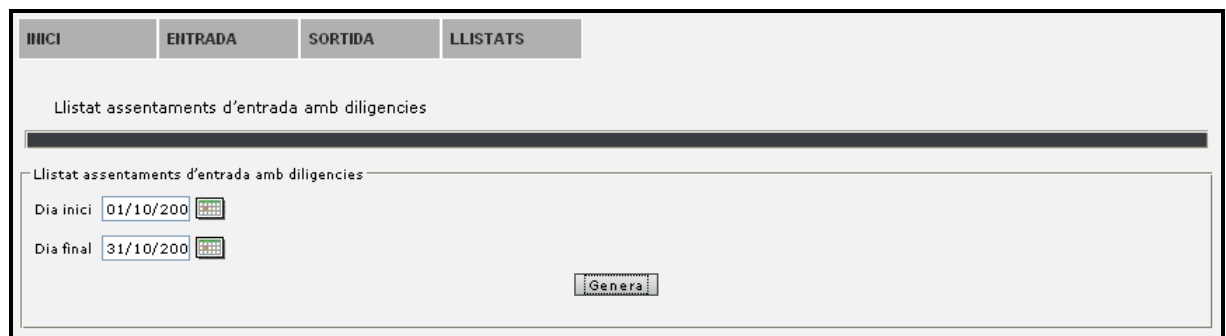

**Fig. 24** 

El resultat de la generació del llistat és la recuperació d'un arxiu en format PDF que mostra les dades dels assentaments del període indicat.

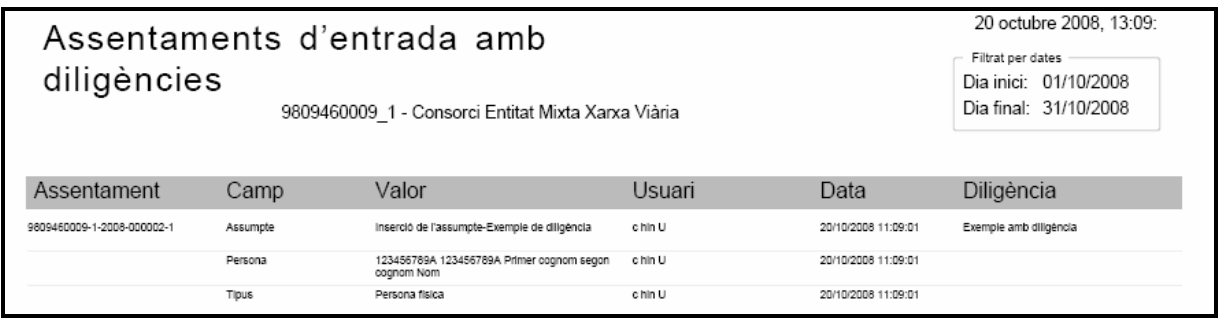

**Fig. 25** 

## **4.2.5 Reports dinàmics**

#### **LLISTATS > Reports dinàmics**

El registre permet la creació de nous llistats definits per cada implantació. Mitjançant l'eina visual IReport, l'eina de generació de llistats IReport (tecnologia JasperReports), es poden crear llistats que després es poden implantar en el registre i crear el formulari d'introducció de dades del llistat.

En crear els reports dinàmics es poden aplicar els següents filtres de visibilitat:

- Llistat d'unitats orgàniques
- Llistat d'unitats de registre
- Llistat d'usuaris
- Llistat de perfils

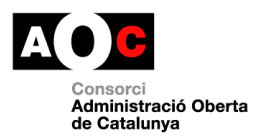

Per tant, un report dinàmic serà visible i es podrà executar segons els filtres que s'han aplicat en la seva creació:

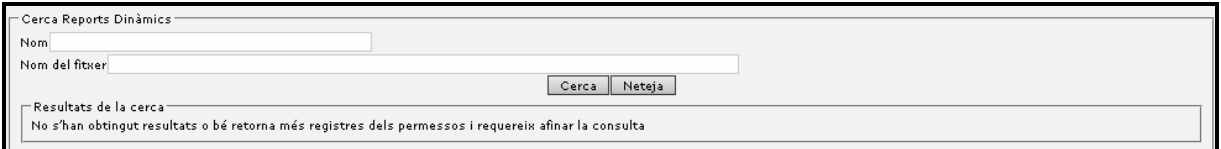

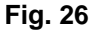

# **5 Definicions**

## **5.1 Acceptació assentament**

Els assentaments que es remeten als destins requereixen d'un procés d'acceptació del assentament per poder iniciar la seva tramitació.

#### **5.2 Actiu**

Es refereix a les unitats i indica que estan en ús. Les unitats si tenen dades associades no es poden donar de baixa i per tant es poden indicar com a no actives per a que no se'n pugui fer ús però quedin reflectides en la història de l'aplicació.

# **5.3 Actuació**

Una actuació són les tasques que el sistema realitza a partir de les accions dels usuaris.

## **5.4 Alta repetitiva**

Es refereix al procés d'alta d'assentaments (de registre) on un conjunt important de dades es repeteix en els successius assentaments i que és automatitzat via l'alta repetitiva..

## **5.5 Alta simplificada**

Es refereix al procés d'alta d'assentaments (de registre) on només es requereix un conjunt mínim de dades per a la formalització del registre ja que requereix d'un procés posterior de compleció o mecanització de dades..

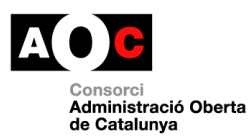

# **5.6 Annex**

Es refereix a la documentació adjunta de l'assentament.

# **5.7 Anul·lació assentament**

Procés per el qual s'indica que un determinat registre/assentament és incorrecte (requerint la informació d'una diligència d'anul·lació).

# **5.8 Application Service Provider (ASP)**

Concepte referit a un organisme que dona serveis a un altre que no té capacitat tecnològica o que es vol centralitzar en una sola instal·lació.

En el cas del registre serien les Diputacions que donen servei de registre als Ajuntaments.

# **5.9 Autentificació**

És el procés per el qual un usuari s'identifica a l'aplicació per mitjà d'un usuari i clau.

## **5.10 Avís**

Element que el sistema utilitza per alertar a l'usuari en referència a algun succés important. El registre contempla els avisos de sistema així com avisos de rebuig d'assentament i d'esmena de remissió per sol·licitar que una altre unitat ens remeti un assentament.

## **5.11 Capçalera de l'assentament**

Identifica al conjunt de dades de l'assentament que representen la capçalera; dintre d'aquestes dades les mes significatives són el número de registre, data de registre i data de presentació així com l'assumpte.

## **5.12 Categoria**

Camp que forma part de la classificació.

# **5.13 Certificat**

Document acreditatiu de la realització de determinats assentaments signat per el secretari.

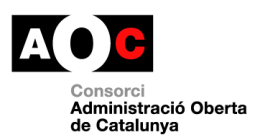

# **5.14 Classificació**

Camp rellevant de l'assentament que indica el significat de l'assentament que es realitza i que permet informar, de forma automàtica, dades com la documentació a aportar o la destinació.

La classificació està composada dels camps categoria, subdivisió uniforme i subdivisió específica.

# **5.15 Classificació preferent**

Es refereix a aquell conjunt de classificacions que són d'ús mes freqüent per part d'una unitat de registre o que en son exclusives i que es troben disponibles a la pantalla de registre per facilitar-ne el accés ràpid per part dels usuaris del registre.

# **5.16 Codi INE**

Es tracta d'un codi creat per l'Institut Nacional d'Estadística i identifica unívocament un determinat element.

En el cas del registre s'està fent ús dels codis INE de 10 dígits i en referència a poblacions i ens (unitats orgàniques de primer nivell).

## **5.17 Copia assentament**

Realitzar un assentament a partir de la copia d'un altre similar.

A través de la cerca d'assentament podem cercar un assentament del sistema que ha estat registrat prèviament i seleccionar-lo i a través del botó 'Copia' crear-ne un de nou modificant els camps que es considerin oportuns.

Els camps de 'Número de registre', 'Data de registre' i 'Presentació' no es copien en el nou registre, ja que són els camps que identifiquen cada nou assentament.

## **5.18 Data i hora efectiva**

Es tracta de la data i hora en que es realitza un registre. Quan aquest hagi estat presentat fora del horari de registre es contemplarà com la primera hora efectiva del primer dia laborable posterior a la data de registre.

## **5.19 Destinació assentament**

La destinació de l'assentament és a qui va dirigit.

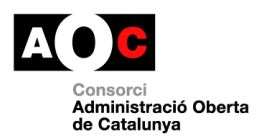

Als registres d'entrada la destinació serà una unitat orgànica del ens o bé una destinació externa al ens (una altre organització).

Als registres de sortida serà a un interessat i en aquest cas pot ser una persona física o jurídica, un organisme o ESPJP.

# **5.20 Enllaç**

Un enllaç és un element de pantalla que permet enllaçar cap a una altre pantalla. Aquest enllaç es trobarà principalment a la cerca on la primera columna de resultats és un enllaç al detall.

# **5.21 Ens**

Veure unitat orgànica de primer nivell.

#### **5.22 Esmena**

Esmena és una modificació de l'assentament per arreglar un possible error.

## **5.23 Faig constar**

Document acreditatiu de la realització de determinats assentaments.

## **5.24 Flux de tramitació**

El flux de tramitació són els estats pels quals un assentament es troba fins a estar totalment tramitat.

Els estats que el sistema permet són:

- Pendent de validar. Els assentaments que han estat introduïts en el registre a través d'altres sistemes d'informació poden ser validats manualment per part dels usuaris d'una unitat de registre per completar, esmenar o controlar aquests registres. Aquest punt dependrà de la validació automàtica (veure validació automàtica).
- Pendent d'enviar. Els assentaments registrats a les unitats de registre poden ser enviats directament a les unitats destinatàries per a que en tinguin coneixement i si s'escau puguin iniciar el seu tractament o bé poden necessitar d'un tancament diari per a la seva remissió, aleshores es queden en aquest estat. (veure remissió automàtica).

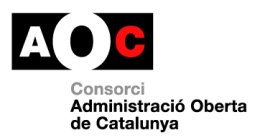

- Pendent de completar. Els assentaments registrats a les unitats de registre mitjançant el registre simplificat poden no ser complerts. Necessiten d'una mecanització per estar complerts.
- Mecanitzat. Els assentaments que han estat completats a través d'una unitat de mecanització i que amb el tancament diari s'enviaran a les seves destinacions.
- Enviat. Un cop l'assentament es troba disponible per a la unitat destinatària aquest es troba enviat. És a dir, pendent a que el destinatari inicií la tramitació.
- Rebut. És el cas idèntic al anterior, la unitat destinatària podrà veure l'assentament com a rebut.
- Acceptat. Un cop un assentament és enviat a una unitat destinatària es requereix d'un procés d'acceptació o rebuig del assentament per indicar que s'inicia o no la seva tramitació. (veure albarans).
- Rebutjat. Un cop un assentament és enviat a una unitat destinatària aquesta pot rebutjar l'assentament per entendre que és incorrecte. En aquest cas informarà una diligència de rebuig.
- Redireccionat: Un cop un assentament és enviat a una unitat destinatària aquesta pot redireccionar-la cap a altre unitat orgànica. En aquest cas informarà una diligència de redirecció.
- Tancat. Un cop un assentament ha estat inclòs en el llibre oficial del organisme i ja no es pot modificar.

#### **5.25 Històric assentaments**

La funcionalitat d'històric d'actuacions enllaça amb un llistat que informa de la història de tramitació del assentament (unitats, dates, estats i usuaris que han tramitat el assentament)

## **5.26 Horari registre**

Es refereix a quins són els horaris d'atenció al públic per part de la unitat de registre i que són d'ús per al càlcul de la data i hora efectiva.

#### **5.27 Interessat del assentament**

L'interessat de l'assentament és aquella persona o organisme que és part interessada al registre i que no forma part de l'organisme.

En cas dels registres d'entrada l'interessat seria la procedència de l'assentament i en el cas dels assentaments de sortida seria la destinació.

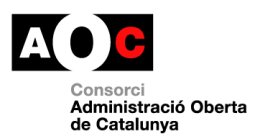

# **5.28 Justificant**

Document acreditatiu de la presentació d'una documentació i la realització d'un registre.

# **5.29 LDAP**

Base de dades dels usuaris corporatius.

# **5.30 Llibre oficial entrada sortida**

Llibre en el qual es veuen reflectits tots els registres tramitats en un any natural per part d'un organismes a partir del registre general i auxiliars.

# **5.31 Localització**

Procés per el qual es pot cercar un determinat assentament dintre l'organització indicant quina és la unitat que el tramita.

# **5.32 Mecanització**

Compleció d'un assentament registrat per introduir-hi les dades de l'assentament.

Les unitats amb alt volum de treball registren per obtenir un número d'assentament i en una fase posterior es mecanitza l'assentament introduint-hi les dades bàsiques.

## **5.33 Modificació del assentament**

El sistema permet l'establiment de regles en la modificació dels camps de l'assentament. En aquests casos el sistema pot impedir la modificació o requerir una diligència de modificació.

## **5.34 Número d'assentament**

El número d'assentament es tracta d'un camp rellevant que es genera automàticament cada cop que es fa un nou registre. Aquest número d'assentament té un format concret que es composa de:

[CODI ORGANISME]-[TIPUS]-[ANY]-[NUMERADOR]-[CANAL]

Codi Organisme: Codi INE de l'organisme

Tipus: 1 – Entrada

2 – Sortida

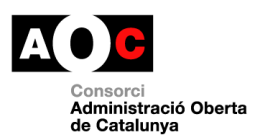

Any: Any d'assentament

Numerador: Número incremental

Canal: 1 – Registre presencial

2 – Registre Telemàtic

## **5.35 Perfils d'usuari**

Són els diferents modes amb que un usuari pot interactuar amb el sistema. Cada perfil permet realitzar unes funcionalitats diferents.

- **Administrador de sistema**: Usuari que gestiona la implantació, les principals funcionalitats són les de crear ens i assignar administradors a aquest ens.
- **Administrador unitat orgànica**: Gestiona una organització definint quin és el model de dades del assentament i el contingut de les taules mestre del sistema (població, via tramesa, ...). Altrament, també crea estructura i assigna usuaris a les unitats.
- **Administrador Unitat de Registre General**: Gestiona els diferents registres i els usuaris de les unitats de registre i té funcionalitats especials com l'anulació de registres, ...
- **Administrador Unitat de Registre**: cada unitat de registre disposa d'un administrador de registre que permet configurar aquesta així com realitzar accions importants com el tancament diari.
- **Usuari Unitat de Registre**: la seva principal tasca serà la realització d'assentaments i lliurament de justificants als interessats. Dintre dels usuaris de registre hi ha diferents variants per adaptar-se a les necessitats de cada organisme:
	- o **Usuari Unitat de Registre**: usuari genèric.
	- o **Usuari Unitat de Registre Simple**: usuaris amb un conjunt mínim de funcionalitats per organitzacions molt simples.
	- o **Usuari Unitat Registre (Entrada):** usuari que només té la facultat de registrar d'entrada.
	- o **Usuari Unitat Registre (Sortida):** usuari que només té la facultat de registrar de sortida.
	- o **Usuari Unitat Registre (Limitat):** usuari que només se li habilita el registre però no disposa d'utilitats de cerca. Aquest usuari seria per unitats a les que es delega la capacitat de registre però que no es desitja que puguin cercar registres de l'organització.
	- o **Usuari Web Service**: usuari d'ús exclusiu per al registre telemàtic.

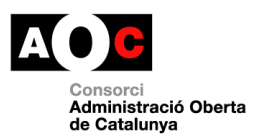

- o **Usuari Unitat Registre i Orgànica**: usuari mixt entre usuari de registre i de gestió.
- o **Usuari de mecanització**: aquest usuari no es pròpiament de registre sinó de mecanització, és a dir, compleció d'assentaments generats.
- **Usuari Unitat Orgànica**: les unitats de gestió són unitats que reben els assentaments per iniciar els tràmits dintre de l'organització (normalment expedients). Aquests usuaris poden acceptar els registres o be rebutjar-los o remetre'ls a altres unitats.
- **Usuari de Consulta:** aquest usuari no té capacitat operativa sobre el registre, només de consulta.
- **Usuari Secretari:** l'usuari secretari només tindrà la opció de poder signar digitalment amb certificat personal, aquells documents que hagin estat generats al registre i que requereixin de tal signatura.

#### **5.36 Personalització**

Adequació de les dades o imatge a una determinada unitat. Dintre del sistema trobem les personalitzacions d'unitats orgàniques, unitats de registre, d'imatge i de dades de les taules mestre.

#### **5.37 Període de vigència**

El període de vigència és el temps en que un element es trobarà actiu, visible, disponible.

#### **5.38 Plantilla**

Model d'assentament que permet automatitzar la creació de nous assentaments a partir de la plantilla i les dades associades.

## **5.39 Poblacions**

Fa referència a les poblacions informades en el sistema.

#### **5.40 Procedència de l'assentament**

Es refereix a qui és l'originari de l'assentament.

En el cas dels assentaments d'entrada es refereix a una persona física o jurídica, organisme o ESPJP.

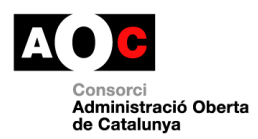

En el cas dels assentaments de sortida es refereix a una unitat orgànica de la pròpia organització.

# **5.41 Rebuig assentament**

Els assentaments que es remeten als destins poden ser rebutjats si es considera que la destinació és incorrecta o existeix algun element – falta de la documentació – que impedeixi la seva acceptació. En aquest cas l'assentament és retornat al origen.

## **5.42 Redirecció**

Procés per el qual un assentament és canviat de destí i la nova destinació no depèn directament de la destinació anterior.

## **5.43 Redirecció automàtica**

La redirecció automàtica es tracta d'una propietat de la unitat de registre que indica que la unitat que el té actiu no requereix d'una acció de tancament diari per remetre els assentaments registrats a la unitat cap a les unitats destinatàries (unitats orgàniques). Si no el té actiu sí que requereix del tancament.

## **5.44 Remissió**

Procés pel qual un assentament és canviat de destí i la nova destinació depèn directament de la destinació anterior.

#### **5.45 Registre assentament**

El registre de l'assentament es refereix a l'acció determinada de crear un nou registre i que té com a objectiu l'obtenció d'un número de registre i data de registre i presentació.

#### **5.46 Report dinàmic**

Es refereix a llistats, informes que no són propis de la versió de l'aplicació de registre i que han estat creats personalitzats per part dels usuaris/organització.

## **5.47 Safata**

Conjunt d'assentaments que representa aquells que s'han tramitat o han de ser tramitats en breu.

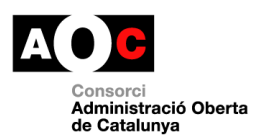

# **5.48 Signatura digital**

Es refereix a l'ús de mètodes criptogràfics de signatura per mitjà de sistemes digitals. Aquesta signatura pot ser a través de certificats personals del usuari o bé a través de certificats de la pròpia aplicació.

# **5.49 Sistema d'informació extern**

Sistemes que s'intercomuniquen amb el registre tant per realitzar registres, fer consultes sobre registres, o rebre informació sobre els registres realitzats.

## **5.50 Subdivisió específica**

Camp que forma part de la classificació.

## **5.51 Subdivisió uniforme**

Camp que forma part de la classificació.

#### **5.52 Suport físic**

Fa referència als suports físics informats en el sistema i que serveixen per tipificar el suport de la documentació principal aportada.

#### **5.53 Tancament anual**

El tancament anual realitza el tancament del any anterior per a posteriorment permetre la generació del llibre oficial.

#### **5.54 Tancament diari**

És l'acció per part de l'administrador de registre o usuari habilitat per a realitzar-la per a remetre tots els assentaments tramitats per una unitat de registre cap a una unitat destinatària. Si la unitat no té activat la remissió automàtica els assentaments generats per part de la unitat es troben pendents de remetre. Amb el tancament diari es permet realitzar aquest enviament.

#### **5.55 Tipus document**

Fa referència als tipus de documents informats en el sistema i que serveixen per tipificar la documentació aportada.

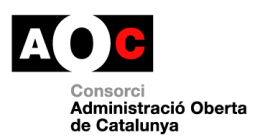

# **5.56 Tipus presentació**

Fa referència als diferents tipus de presentació informats en el sistema i que serveixen per tipificar la forma com s'ha presentat la documentació per part de l'interessat en el registre. Aquest camp només és d'ús en els registres d'entrada.

# **5.57 Unitat Orgànica**

Una unitat orgànica és una unitat dintre de la jerarquia de la organització i les seves principals atribucions són la tramitació dels assentaments. Són destinataris dels assentaments de les unitats de registre i participen de la remissió, redirecció i rebuig dels assentaments.

Les unitats orgàniques són les que rebrien un assentament i iniciarien el tràmit administratiu pertinent, en molts casos la creació d'un expedient.

Dintre de les unitats orgàniques n'hi ha de dos tipus:

- Unitats orgàniques de primer nivell: l'associació seria pròpiament amb un ens (Ajuntament, Diputació, Universitat, Organisme, ...), en definitiva tots aquells organismes amb capacitat per a generar un llibre oficial d'ells mateixos i de la estructura d'unitats orgàniques que en depèn.
- Unitats orgàniques de segon nivell: són les unitats que depenen de les anteriors. Aquestes unitats permeten modelar l'organigrama del ens a nivell de registre (\*1)
- Unitats orgàniques de tercer nivell: són unitats que depenen de les anteriors i permet modelar unitats internes dintre de departaments que no han de tenir visibilitat cap al exterior de la unitat de la qual en depenen.

(\*1) En la modelització l'organigrama no es representa la jerarquia pròpia de l'organització – que pot ser altament variable – si no només a nivell del registre. D'aquesta manera els canvis organitzatius no tenen una afectació en la modelització del registre.

## **5.58 Unitat de Registre**

Una unitat de registre és una unitat que la seva atribució és la de registrar assentaments.

Dintre de la complexitat de les organitzacions poden haver múltiples configuracions d'unitats de registre:

- Registre General: registre principal de l'organització.
- Registre Auxiliar: registre auxiliar en depèn del registre general tot i que com a unitat pot realitzar les mateixes accions amb l'aplicació.

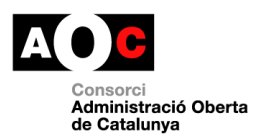

• Registre Auxiliar especialitzat: Registre auxiliar dedicat a donar servei de registre o bé d'unes matèries molt concretes o bé donant servei a una unitat orgànica molt concreta.

Dintre de l'aplicació aquestes distincions entre registres no s'especifiquen i cada tipologia vindrà donada pels usos que es doni a la unitat dintre de l'organització.

# **5.59 Unitat depenent**

Es tracta d'una unitat que en depèn jeràrquicament d'una altre.

## **5.60 Usuari BD Externa**

Es refereix a usuaris de bases de dades externes l'aplicació. En aquest cas es refereix a aquells usuaris que encara no formen part de l'aplicació de registre però que es disposen en una base de dades corporativa tipus LDAP.

## **5.61 Validació assentament**

Els assentaments que han estat incorporats per via telemàtica i que requereixen de validació per part de la unitat de registre (veure validació automàtica) podran indicar la seva validació i/o compleció de camps.

## **5.62 Validació automàtica**

La validació automàtica es tracta d'una propietat associada a la unitat de registre que indica, si el té actiu, que els registres d'assentaments per via telemàtica no requereixen d'una validació manual per part dels usuaris del registre.

#### **5.63 Via tramesa**

Fa referència a les diferents vies de tramesa informades en el sistema i que serveixen per tipificar la forma com s'ha tramés la documentació al interessat per part del registre. Aquest camp només és d'ús en els registres de sortida.

#### **5.64 Visibilitat d'assentaments**

La visibilitat d'assentaments són els assentaments que un usuari pot veure en base a les regles definides de visibilitat.

L'Administrador de Registre General podrà veure tots els assentaments registrats al sistema.

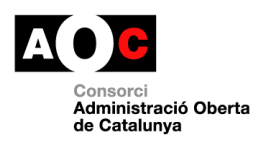

L'Administrador de Registre podrà localitzar tots els assentaments registrats al sistema i veure les dades bàsiques de l'assentament (Número de registre, Data Registre, Data Presentació, Procedència, Destí, assumpte).

Els Usuaris de Registre només podran veure aquells registres que tramiten o han tramitat.

Els Usuaris de Mecanització només podran veure aquells assentaments pendents de mecanitzar i aquells que la seva unitat ha mecanitzat.

Els usuaris de consulta es podrà definir quines són les unitats sobre les quals podran veure els assentaments.